# **Jihočeská univerzita v Českých Budějovicích Přírodovědecká fakulta**

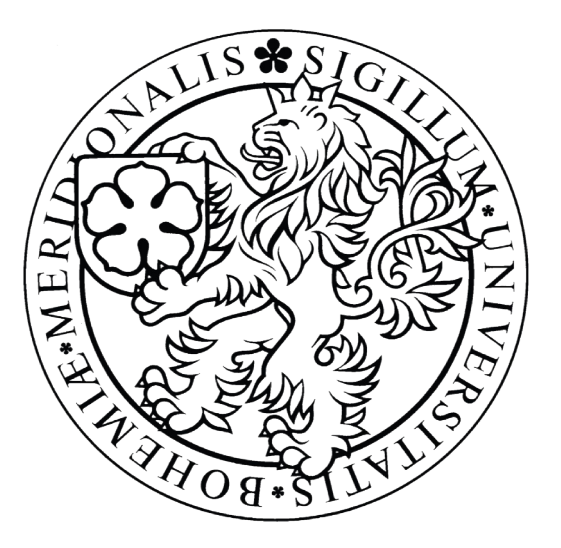

# **Prezentační vrstva nálezové databáze sinic a řas**

Bakalářská práce

Jiří Semecký

Školitel: Mgr. Pavel Fibich, Ph.D.

Odborný konzultant: RNDr. Tomáš Hauer, Ph.D.

České Budějovice 2012

#### **Bibliografické údaje**

SEMECKÝ, J.: 2012: *Prezentační vrstva nálezové databáze sinic a řas*. [Presentation layer finding database of cyanobacteria and algae. Bc. Thesis, in Czech.] – 48 p., Faculty of Science, The University of South Bohemia, České Budějovice, Czech Republic.

#### **Abstrakt**

Fykologická laboratoř Jihočeské univerzity v Českých Budějovicích používá nálezovou databázi vzorků. Tato práce se zabývá analýzou a optimalizací stávající databáze, spolu s návrhem a programováním jejího rozšíření, které umožňuje zpracování bodů určených GPS souřadnicemi a jejich zobrazení v prostředí on-line map a v georeferencovaném obrazu.

#### **Klíčová slova**

Webová aplikace, PHP, MySQL, Nette Framework, Dibi, JavaScript, API pro práci s on-line mapami, georeferencování obrazu, optimalizace databáze.

#### **Abstract**

Phycological Laboratory University of South Bohemia in Czech Budejovice uses occurrence database samples. This work deals with the analysis and optimization of the existing database, designing and programming extension that allows processing points based on GPS coordinates and display them in on-line maps and georeferenced image.

### **Keywords**

Web application, PHP, MySQL, Nette Framework, Dibi, JavaScript, API for working with online maps, image georeferencing, database optimization.

Rád bych poděkoval školiteli Mgr. Pavlovi Fibichovi, Ph.D. a odbornému konzultantovi RNDr. Tomáši Hauerovi, Ph.D. za odbornou asistenci a konzultace, rodině za veškerou podporu.

Prohlašuji, že jsem svoji bakalářskou práci vypracoval samostatně, pouze s použitím pramenů a literatury uvedených v seznamu citované literatury.

Prohlašuji, že v souladu s § 47b zákona č. 111/1998 Sb. v platném znění souhlasím se zveřejněním své bakalářské práce, a to v nezkrácené podobě elektronickou cestou ve veřejně přístupné části databáze STAG provozované Jihočeskou univerzitou v Českých Budějovicích na jejích internetových stránkách, a to se zachováním svého autorského práva k odevzdanému textu této kvalifikační práce. Souhlasím dále s tím, aby toutéž elektronickou cestou byly v souladu s uvedeným ustanovením zákona č. 111/1998 Sb. zveřejněny posudky školitele a oponentů práce i záznam o průběhu a výsledku obhajoby kvalifikační práce. Rovněž souhlasím s porovnáním textu své kvalifikační práce s databází kvalifikačních prací Theses.cz provozovanou Národním registrem vysokoškolských kvalifikačních prací a systémem na odhalování plagiátů.

České Budějovice 6. 12. 2012

# Obsah

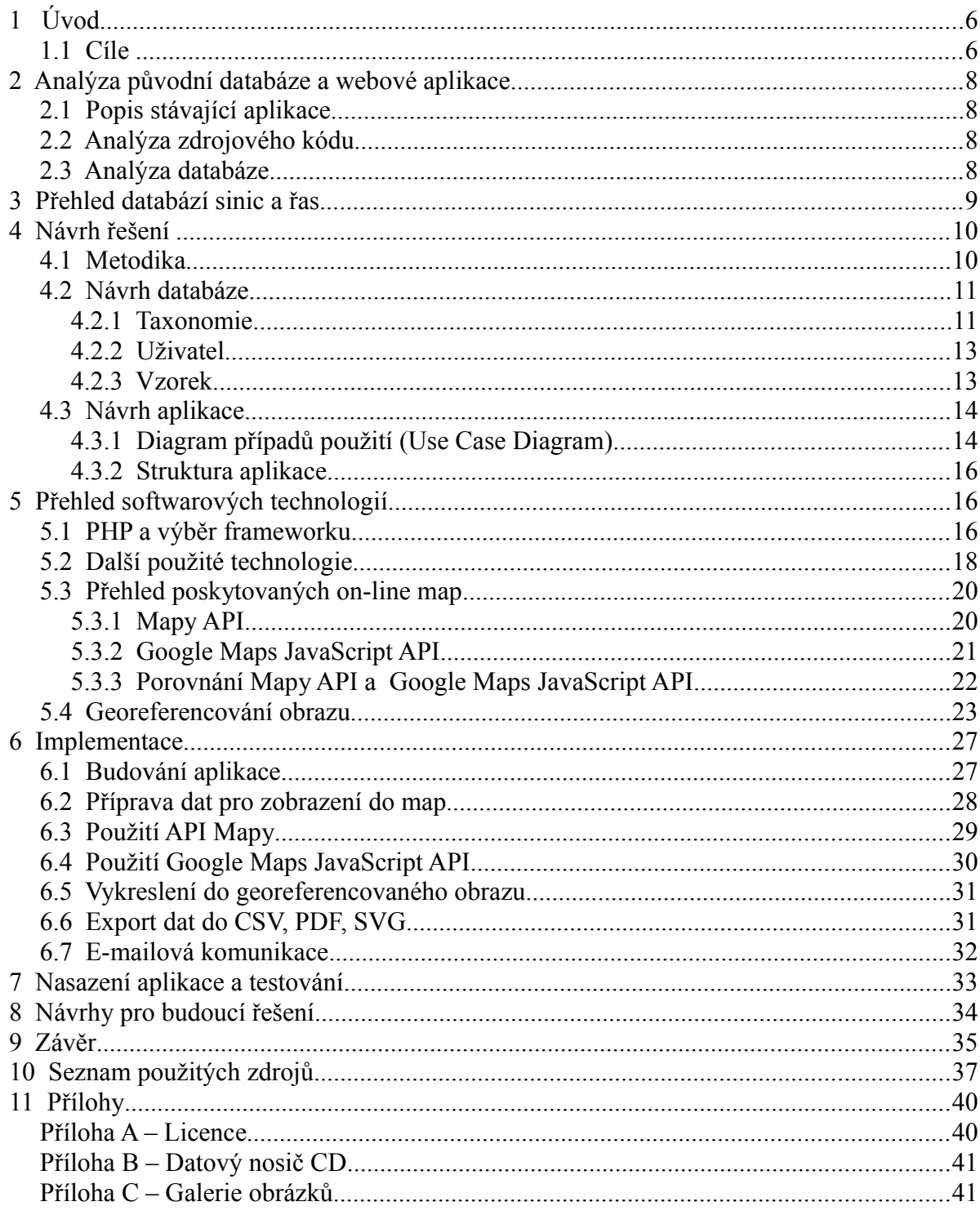

# **1 Úvod**

Fykologická laboratoř Přírodovědecké fakulty Jihočeské univerzity v Českých Budějovicích používá ke zpracovávání a ukládání svých floristických dat o sebraných vzorcích sinic a řas webovou aplikaci. Tato aplikace umožňuje u vzorků evidovat vlastnosti prostředí (např. pH, vlhkost, ...), jejich geografickou polohu a seznam nalezených druhů včetně jejich abundancí. Poskytuje jednotné prostředí, kde se tyto informace uchovávají a dále se s nimi pracuje. Každý přihlášený uživatel má možnost sdílet své vzorky s ostatními uživateli, aniž by byly publikované (zpřístupněné i pro uživatele, kteří nejsou jejich vlastníky). Aplikace je napsaná v jazyce PHP<sup>[1](#page-5-0)</sup> a využívá databázi MySQL<sup>[2](#page-5-1)</sup>. Zdrojový kód je psán způsobem imperativního programování, kde je XHTML<sup>[3](#page-5-2)</sup> pevně spojeno s PHP skripty včetně SQL dotazů. Hesla jsou v původní databázi uchovávána v nezměněné, čitelné podobě.

Nová verze aplikace pak umožňuje přiložení fotografií ke druhům, vložení základních údajů a odkazů na záznamy v jiných databázích. Nabízí také možnost připojit fotografie ke vzorkům, rozšiřuje možnosti jejich sdílení a exportu. Nejdůležitější součástí je zobrazení georeferencovaných dat do mapových podkladů (např. on-line mapy nebo goereferencovaný obraz) a zároveň je rozlišovat barvami a symboly podle data pořízení a autora vzorku. Zdrojový kód je rozčleněn na jednotlivé vrstvy, aby byla aplikační logika oddělena od prezentační části a obslužných funkcí. Databáze je optimalizovaná tak, aby nevznikala redundantní data a hesla uživatelských účtů jsou zde uchovávána zakódovaná pomocí MD5 $4$ .

#### *1.1 Cíle*

Hlavním cílem této práce je rozšíření stávající aplikace o možnost prezentace geografických dat v prostředí on-line map poskytovaných společnostmi Google<sup>[5](#page-5-4)</sup> a

<span id="page-5-0"></span><sup>1</sup> THE PHP GROUP. *PHP* [online]. 2001-2012 [cit. 2012-12-06]. Dostupné z: [< http://www.php.net >](http://www.php.net/)

<span id="page-5-1"></span><sup>2</sup> ORACLE, Corp.: *MySQL: open source databáze* [online]. 2012 [cit. 2012-12-06]. Dostupné z: <http://www.mysql.com>

<span id="page-5-2"></span><sup>3</sup> PEMBERTON, S., AUSTIN, D., AXELSSON, J., et al.: *W3C. XHTML 1.0 Specification* [online]. 2000 [cit. 2012-12-06]. Dostupné z:  $\frac{\text{http://www.w3.org/TR/xhtml1}}{$ 

<span id="page-5-3"></span><sup>4</sup> RIVEST, R.: *RFC 1321* - *The MD5 Message-Digest Algorithm* [online]. 1992 [cit. 2012-12-06]. Dostupné z: [<http://www.ietf.org/rfc/rfc1321.txt>](http://www.ietf.org/rfc/rfc1321.txt)

<span id="page-5-4"></span><sup>5</sup> GOOGLE, Inc.: *Mapy Google* [online]. 2012 [cit. 2012-12-06]. Dostupné z: [<https://maps.google.com>](https://maps.google.com/)

Mapy.cz<sup>[6](#page-6-0)</sup>, která je ve vlastnictví firmy Seznam.cz<sup>[7](#page-6-1)</sup>. Dalším řešením je zobrazení dat v georeferencovaném obrazu, např. v mapových podkladech D-maps<sup>[8](#page-6-2)</sup>. Vzorky, které jsou uložené v databázi aplikace a připravené k vynesení do map, rozlišit ikonami různých tvarů a barev.

Dalším úkolem je vytvoření uživatelsky přívětivého vzhledu aplikace, umožnění snadnějšího vyhledávání druhů v databázi postupným psaním, kdy jsou uživateli nabízeny relevantní záznamy na základě několika prvních písmen.

Požadavky na rozšíření aplikace zahrnují další možnosti:

- organismy
	- editace a vkládání organismů (sinic a řas)
	- připojení fotografie z galerie fykologické laboratoře [9](#page-6-3)
	- přidání odkazů do jiných databází organismů
	- vyhledávání podle funkčních skupin
	- označení synonym
- vzorky
	- nastavení sdílení vlastních vzorků s konkrétními uživateli, skupinou nebo s uživateli v rámci pracoviště
	- připojení fotografii lokality ke vzorku
	- přiřazení i organismů neexistujících v databázi, při vložení takového záznamu generování e-mailu administrátorovi
	- vyhledávání v časových rozpětích a filtrování podle dalších parametrů (název vzorku, lokalita sběru, substrát, habitat, název organismu obsaženého ve vzorku, životní strategie a důvěryhodnosti vlastníka vzorku)

Pro realizaci je nezbytným cílem optimalizace stávající databáze a její rozšíření v souladu s požadavky na funkčnost aplikace.

<span id="page-6-0"></span><sup>6</sup> MAPY.CZ, s.r.o.: *Mapy.cz* [online]. 2001 - 2012 [cit. 2012-12-06]. Dostupné z: <**http://www.mapy.cz**>

<span id="page-6-1"></span><sup>7</sup> SEZNAM.CZ, a.s.: *Seznam.cz* [online]. 1996 - 2012 [cit. 2012-12-06]. Dostupné z: [<http://www.seznam.cz>](http://mapy.cz/)

<span id="page-6-2"></span><sup>8</sup> DALET, D.: *D-maps, free maps* [online]. 2007 - 2012 [cit. 2012-12-06]. Dostupné z: [<http://d-maps.com>](http://d-maps.com/)

<span id="page-6-3"></span><sup>9</sup> KOLÁŘ, T.:, *Galerie Fykologické labotaroře na Přírodovědecké fakultě JU v Českých Budějovicích* [online]. 2003 - 2012 [cit. 2012-12-06]. Dostupné z: [<http://galerie.sinicearasy.cz/galerie>](http://galerie.sinicearasy.cz/galerie/)

# **2 Analýza původní databáze a webové aplikace**

### *2.1 Popis stávající aplikace*

Aplikace umožňuje správu databáze, vkládání a sdílení vzorků, vyhledávání a export nálezů do tabulek ve formátu CSV. Webová aplikace je přístupná až po vyplnění přihlašovacích údajů. Přístupová práva jsou implementována ve třech stupních, uživatel, administrátor a super administrátor. V závislosti na přidělených přístupových právech jsou zpřístupněny různé funkce a možnosti.

### *2.2 Analýza zdrojového kódu*

Aplikace je napsána v jazyku PHP způsobem imperativního programování. Jde tedy o posloupnost příkazů, které jsou vyhodnocovány pomocí podmínek na základě obsahu proměnných. Příkazy používají jen vestavěných funkcí PHP k připojení do MySQL databáze, generování hlaviček souborů, pro práci s proměnnými a další. Převážně jde o funkce na zpracování hodnot řetězců (datový typ string).

#### *2.3 Analýza databáze*

Aplikace využívá velmi rozšířený typ webové databáze MySQL. Je použito datové úložiště typu MyISAM a porovnání je nastaveno na utf8\_czech\_ci. Databáze uchovává data v osmi tabulkách viz Obrázek C1 v příloze.

Tabulka sd\_species uchovává přes 22 000 záznamů, z toho je ale jen cca 4 500 unikátních názvů. Hlavní problém je s nastavením abundance v konkrétním vzorku, kdy se s každým přiřazeným druhem v databázi vytváří nový stejnojmenný záznam v tabulce druhů. Další problém se objevuje ve sloupci name, který je tvořen neatomickými hodnotami. Obsahuje informace o názvu rodu i druhu najednou.

Analýza dat v tabulce vzorků sd\_samples odhalila, že aplikace využívá k uchovávání GPS souřadnic pouze jeden sloupec ze dvou připravených. Hodnoty zeměpisné šířky i výšky se ukládají obě do sloupce xsize a sloupec ysize zůstává nevyplněn. Ve sloupcích state, country, lokality a orientation se často opakují stejná data. Proto je vhodné při návrhu databáze počítat s vytvořením nové tabulky uchovávající názvy lokalit a v tabulce vzorků ukládat do zmíněných atributů hodnoty cizích klíčů.

Tabulka uživatelé sd\_users uchovává hesla v nezměněném tvaru, což může být potenciální bezpečnostní riziko. Sloupec určující uživatelská oprávnění law uchovává příznaky "U", "A", "S", ale jejich význam je popsán napevno v kódu aplikace. V případě změny názvu jedné z rolí je nutný zásah do kódu aplikace. Sloupec login zůstává nevyužitý a prázdný, jako uživatelské jméno pro přihlášení je využit sloupec označen idno.

### **3 Přehled databází sinic a řas**

V současné době existuje několik volně přístupných databází zaměřených na uchovávání informací o organismech.

Jihočeská univerzita v Českých Budějovicích spolu s Botanickým ústavem AV ČR v Třeboni vyvíjí databázi CyanoDB<sup>[10](#page-8-0)</sup>, kde jsou uloženy záznamy o taxonech cyanobakterií. Tato databáze obsahuje rozsáhlý seznam názvů druhů a jejich synonym. Ke každému platnému jménu je přiřazen soupis podrobných informací, někdy i s obrazovou přílohou.

Jedním z projektů Fykologické laboratoře na katedře botaniky Přírodovědecké fakulty JU v Českých Budějovicích je webová galerie <sup>[11](#page-8-1)</sup>. Přístup do této databáze je realizován hierarchicky řazeným seznamem, který je graficky koncipovaný jako průzkumník se složkami. Umožňuje procházet jednotlivé druhy a zobrazovat fotografie a snímky z mikroskopů.

Dalším příkladem je algaeBASE [12](#page-8-2), irská databáze uchovávající záznamy o suchozemských, mořských a sladkovodních sinicích a řasách. Nabízí širší možnosti vyhledávání a procházení taxonomií. Uživatel může procházet od nejvyššího stupně empire (soustava), přes nižší kingdom (říše), phylum (kmen), až po nejnižší species (druh) a variety (odrůda). O každém taxonu jsou zde zaznamenané informace o názvu, autorovi a po otevření detailu i podrobné informace včetně odkazů na záznamy v jiných databázích a literaturách. Po pravé straně se zobrazuje celá klasifikace.

Mezi zahraniční zdroje patří také "Catalogue of Diatom Names" <sup>[13](#page-8-3)</sup>. Databáze má jednoduché uživatelské rozhraní pro listování nebo vyhledávání záznamů podle názvů rodu,

<span id="page-8-0"></span><sup>10</sup> KOMÁREK, J., HAUER, T.: *The on-line database of cyanobacterial genera* [online]. 2004–2012 [cit. 2012-12-06]. Dostupné z: [<http://www.cyanodb.cz>](http://www.cyanodb.cz/)

<span id="page-8-1"></span><sup>11</sup> KOLÁŘ, T.: *Galerie Fykologické labotaroře na Přírodovědecké fakultě JU v Českých Budějovicích*, [online]. 2003 - 2012 [cit. 2012-12-06]. Dostupné z: [<http://galerie.sinicearasy.cz/galerie>](http://galerie.sinicearasy.cz/galerie/)

<span id="page-8-2"></span><sup>12</sup> GUIRY, M. D.: *AlgaeBase* [online]. 1996 - 2012 [cit. 2012-12-06]. Dostupné z: [<http://www.algaebase.org>](http://www.algaebase.org/)

<span id="page-8-3"></span><sup>13</sup> FOURTANIER, E., KOCIOLEK, J. P.: *Catalogue of Diatom Names*. [online]. 2000 – 2012 [cit. 2012-12- 06]. Dostupné z: [< http://researcharchive.calacademy.org/research/diatoms/names >](http://researcharchive.calacademy.org/research/diatoms/names/)

či druhu, podle jména autora, roku publikace atd. Nabízí také vyhledávání publikací. Pro každý nalezený název je možné zobrazit detail, kartu obsahující informace o publikaci a autorovi. U některých záznamů existují odkazy, které vedou na záznamy jiných databází.

Největším počtem záznamů pravděpodobně disponuje "Index Nominum Algarum"<sup>[14](#page-9-0)</sup>, který obsahuje na 200 000 unikátních názvů. Do této databáze je nejjednodušší přístup ze všech vyjmenovaných v tom smyslu, že vyhledávací formulář nabízí pouze jedno textové pole sloužící k prohledávání databáze podle názvu, nebo je možné listovat podle písmenných indexů A-Z. Pro každý nález je pak možné otevřít kartu s informacemi, které jsou buď v textové podobě, nebo ve formě obrázků (skenovaný text).

Všechny tyto databáze uchovávají různě podrobné informace o taxonech, ale neposkytují seznamy jejich nálezů ani nenabízejí zobrazení výskytů v mapách.

# **4 Návrh řešení**

#### *4.1 Metodika*

Při vývoji aplikace byla použita metodika využívající vodopádový model <sup>[15](#page-9-1)</sup>, kde je postupováno v jednotlivých krocích:

- 1. definice problému
- 2. specifikace požadavků
- 3. návrh
- 4. implementace
- 5. testování
- 6. instalace, nasazení na server
- 7. provoz a údržba

V prvních dvou krocích byla důležitá komunikace se zadavatelem projektu, kterým je fykologická laboratoř [16](#page-9-2), kdy bylo zapotřebí určit, co má být výstupem práce a jaké vlastnosti má výsledný program splňovat. Následně byla provedena analýza původního programu a databáze. Byl vytvořen diagram případů použití, viz Obrázek 1 a návrh struktury databáze,

<span id="page-9-0"></span><sup>14</sup> SILVA, P. C.: *Index Nominum Algarum,* in University Herbarium, University of California, Berkeley. [online].1997-2009 [cit. 2012-12-06]. Dostupné z: [<http://ucjeps.berkeley.edu/INA.html>](http://ucjeps.berkeley.edu/INA.html)

<span id="page-9-1"></span><sup>15</sup> HAJDIN, T.: Diplomová práce*, Agilní metodiky vývoje software,*[online]. Masarykova univerzita v Brně, Fakulta informatiky, 2005, s. 3-5 [cit. 2012-12-06]. Dostupné z:  $\frac{\text{http://is.muni.cz/th/39440/fi}m/dp \text{ orig.pdf}}{m}$ 

<span id="page-9-2"></span><sup>16</sup> Fykologická laboratoř na katedře botaniky Přírodovědecké fakulty JU v Českých Budějovicích [online]. 2003 - 2012 [cit. 2012-12-06]. Dostupné z: [<http://www.sinicearasy.cz>](http://www.sinicearasy.cz/)

ze kterého vychází i struktura aplikace.

Na základě návrhu byla vytvořena databáze a implementována aplikace. V rámci testování byly importovány původní data do nové databáze a výsledný produkt byl nasazen na server.

Následně bylo řešení představeno zadavateli, který se také připojil k testování aplikace a poskytl zpětnou vazbu, která pomohla k odhalení chyb a nedostatků konkrétní verze. Ty byly následně analyzovány a opraveny. Ale vzhledem k rozsáhlosti aplikace je možné, že se v průběhu jejího dalšího používání objeví i další chyby a vzniknou nové nápady na vylepšení.

#### *4.2 Návrh databáze*

Při vytváření databázového modelu byla problematika rozdělena na skupiny taxonomie, uživatel, vzorek, mapa a košík. Návrh databáze se opírá o využití normálních forem, konkrétně 3.NF [17](#page-10-0) až na některé výjimky popsané níže.

Všechny níže popsané tabulky a názvy atributů korespondují s relačním diagramem viz Obrázek C2 v příloze.

#### **4.2.1 Taxonomie**

Jednoznačná identifikace druhu organismů je ve skutečnosti realizována spojením názvů rodu a druhu, kde platí analogie podobná identifikaci lidí podle jména a příjmení, kde rod odpovídá příjmení, druh křestnímu jménu a jejich kombinace je jedinečná. (Např. pro identifikaci Novák Josef a platí, že Novák je označení rodu a Josef označení druhu, přičemž jiný Novák Josef existovat nemůže. Ze stejného rodu může být Novák Jiří nebo Novák Václav, přitom se jména Jiří, Josef i Václav mohou vyskytovat u jiných rodů.) Navíc lze používat i podrobnější identifikaci podle variant, kultivarů apod., (analogicky jako označení Novák Josef jr., Novák Josef sen.). Tento databázový model ale k jednoznačné identifikaci používá bezvýznamový číselný identifikátor id.

Tabulka pro uchovávání taxonů je v databázi pojmenovaná taxonomy. Při jejím návrhu byla velkou inspirací stromová struktura používaná v databázi algaeBASE<sup>[18](#page-10-1)</sup>. Obsahuje atribut name pro uložení názvu taxonu a aby bylo možné rekurzivní procházení

<sup>17</sup> SKŘIVAN, J.: *Databáze a jazyk SQL* [online]. 2000-08-04 [cit. 2012-12-07]. Sekce Normální formy,

<span id="page-10-1"></span><span id="page-10-0"></span>Dostupné z: [<http://interval.cz/clanky/databaze-a-jazyk-sql>](http://interval.cz/clanky/databaze-a-jazyk-sql)

<sup>18</sup> GUIRY, M. D.: *AlgaeBase* [online]. 1996 - 2012 [cit. 2012-12-06]. Dostupné z: [<http://www.algaebase.org>](http://www.algaebase.org/)

stromu, je zaveden atribut parrentId, ve významu odkazu na nadřazený taxon realizovaný pomocí cizího klíče na tu samou tabulku. Pro určení klasifikace taxonu existuje atribut taxonomyTypeId, který je cizím klíčem tabulky taxonomy\_type, a umožňuje tak ukládat všechny záznamy různých úrovní klasifikace (říše, kmen, rod, druh, apod.) do jedné tabulky.

Pro uložení celého názvu identifikujícího konkrétní druh organismu je zapotřebí aspoň dvou záznamů v tabulce taxonomy. Např. název *Acicularia marginata* je rozdělen na dva záznamy. Prvním je rod *Acicularia* (id = 1) a druhým je druh *marginata* (id = 2). Přitom záznam se jménem *marginata* obsahuje hodnotu cizího klíče parrentId (1), odpovídající hodnotě identifikátoru záznamu *Acicularia*. V případě nového druhu organismu se jménem *Acicularia heberti* je pak vytvořen už jen jeden záznam s názvem *heberti* (id = 3) s hodnotou cizího klíče parrentId (1) stejnou, jako v případě *marginata*. Pokud je přidáván druh organismu označený *Dichotomaria marginata*, je zapotřebí dalších dvou záznamů i přesto, že už existuje záznam se jménem *marginata*.

Pro podrobnější specifikaci je tabulka taxonomy opatřena dalšími atributy, jako je datum objevení, cizí klíč odkazující na záznam v tabulce autorů taxonomy\_author, a klíč odkazující na tabulku funkčních skupin taxonomy\_ecozone. Dalším požadavkem na funkčnost databáze byla možnost označit druh jako synonymum. To je umožněno díky cizímu klíči synonymToId odkazujícímu rekurentně na jiný záznam téže tabulky. Posledním atributem s hodnotou cizího klíče je addedByUserId, identifikátor uživatele, který konkrétní záznam do databáze vložil.

Označení úrovně stromu je realizováno již zmíněnou tabulkou taxonomy\_type, která uchovává seznam dostupných klasifikací taxonů. Klíčovými atributy jsou id, jako bezvýznamový identifikátor, name nesoucí název klasifikace, např. kingdom (říše), a categoryOrder určující pořadí, díky němuž lze doplňovat nové úrovně, aniž by nastala potřeba přeindexování záznamů. V případě, že databáze doposud uchovává pouze názvy typu kingdom (říše) a nejbližší nižší phylum (kmen), ale klasifikace nově vkládaného druhu počítá i názvem typu subkingdom (podříše), je možné do tabulky taxonomy\_type vložit nový záznam s automatickou hodnotou id (AUTO\_INCREMENT). Integrita databáze zůstává neporušena, ale je nutné přepočítat hodnoty pořadí všech nižších typů, aby se nový záznam včlenil na správné místo. Pro přiřazení fotografie ke druhu vznikla tabulka taxonomy\_photo, kde jsou uchovávány informace o jejím názvu a adrese, na které se fotografie nachází.

#### **4.2.2 Uživatel**

Seznam uživatelů je uchováván v tabulce user, kde jsou o nich zaznamenány základní informace. Obsahuje také nastavení stupně oprávnění k přístupu do aplikace v atributu roleId, který plní funkci cizího klíče odkazujícího na tabulku user\_role. Byly přidány sloupce email, lastLogin, zaznamenávající poslední přihlášení, a trusted, který označuje spolehlivého uživatele. Každý uživatel je přiřazen ke svému pracovišti, ta jsou uložena v tabulce user\_department.

Aby bylo možné sdílení vzorků s více uživateli najednou, vznikla tabulka sloužící k seskupení uživatelů user\_group. Mezi tabulkami user a user\_group současně vznikla asociační tabulka user\_group\_has\_users. V praxi je pak možné naplnit skupinu libovolným počtem uživatelů nezávisle na pracovišti a sdílet s nimi vybrané vzorky. V případě sdílení jen s jedním uživatelem je třeba vytvořit jednočlennou skupinu.

#### **4.2.3 Vzorek**

Tabulka vzorků označená sample přímo vychází z tabulky sd\_samples z původní databáze. Z atributů, které obsahovaly často se opakující hodnoty, byly vytvořeny nové tabulky. Jde především o informace o orientaci, jejíž možné hodnoty jsou uložené v tabulce sample\_orientation. Dále byla vyčleněna tabulka lokalit pojmenovaná map locality a současně vytvořena map locality type pro uchování typu oblasti, rozuměno stát, kraj, okres a lokalita. Záznamy jsou vzájemně propojené (např. ČR  $\rightarrow$  Jihočeský kraj  $\rightarrow$  České Budějovice  $\rightarrow$  Mlýnská stoka). Všechny čtyři typy jsou odkazovány v záznamu vzorku pomocí cizích klíčů. Zde jde právě o výjimku, která nesplňuje 2. NF<sup>[19](#page-12-0)</sup>, protože hodnoty lokalit jsou na sobě závislé. Aplikace hlídá integritu dat, aby v případě zadávání lokality zůstala zachována správná hierarchická posloupnost.

Sdílení vzorků je realizováno ve dvou úrovních pomocí asociačních tabulek sample shared to department a sample shared to group, aby se odlišilo sdílení v rámci pracoviště, nebo s libovolnými skupinami uživatelů.

Aby bylo možné přiřadit ke vzorku obrázek, vznikla tabulka sample\_photo, kde jsou uchovávány informace o jeho názvu a adrese, na které se obrázek nachází.

K jednotlivým vzorkům jsou přiřazovány druhy včetně informací o procentuálním zastoupení (abundanci). Tento vztah je realizován asociační tabulkou

<span id="page-12-0"></span><sup>19</sup> SKŘIVAN, J.: *Databáze a jazyk SQL*[online]. 2000-08-04 [cit. 2012-12-07]. Sekce Normální formy, Dostupné z: [<http://interval.cz/clanky/databaze-a-jazyk-sql>](http://interval.cz/clanky/databaze-a-jazyk-sql)

sample\_has\_species, která je složená ze tří cizích klíčů sampleId, taxonomyId, abundanceId a jednoho sloupce pro komentář. Tento komentář uchovává informace vztažené ke konkrétnímu výskytu druhu ve vzorku. Tabulka uchovávající rozsahy procentuálního zastoupení je označena sample\_has\_species\_abundance.

Dalším vylepšením možností selekce vzorků bylo zavedení tzv. nákupního košíku, který je známý ze všech moderních e-shopů. V databázi je tabulka označena jako cart a hlavními atributy jsou cizí klíč userId určující vlastníka košíku a označení záznamu jako výchozí ve sloupci default. Ten určuje, zda jde o košík jako takový, nebo o skupinu vzorků určenou pro export, viz 6.6 Export dat do CSV, PDF, SVG. Obsah košíků je uložen v asociační tabulce cart\_has\_samples.

# *4.3 Návrh aplikace*

#### **4.3.1 Diagram případů použití (Use Case Diagram)**

Aplikace počítá se čtyřmi rolemi, respektive se čtyřmi typy uživatelů, kde administrátor má nejvyšší přístupová práva a s rolemi přispěvatel, uživatel a host, se pravomoci postupně snižují, jak je patrné na Obrázku 1. Uživatelem typu host je jakýkoliv nepřihlášený návštěvník aplikace.

Oprávnění jednotlivých rolí bylo mírně upraveno oproti původnímu zadání, aby byly splněny podmínky použití on-line map. Ty musí být přístupné veřejně. Zároveň byla i rozšířena funkcionalita o košík vzorků pro rozšíření možností selekce vzorků.

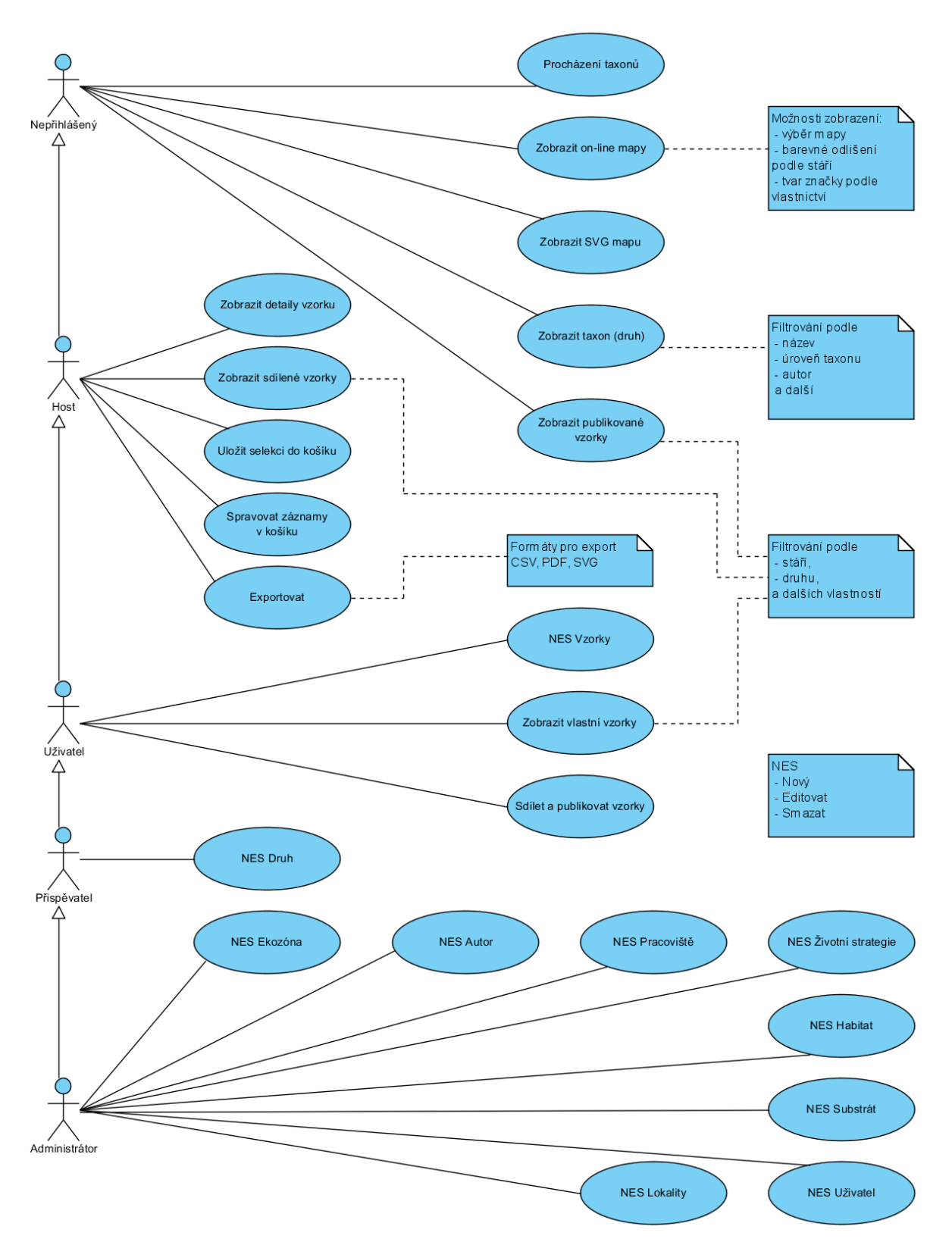

Obrázek 1 - Diagram případů použití (Use Case diagram) popisující funkce dostupné pro jednotlivé uživatelské role. Zkratka NES vznikla spojením názvů akcí nový, editovat a smazat.

#### **4.3.2 Struktura aplikace**

Návrh aplikace v základu vychází z modelu databáze, jednotlivé třídy jsou navrženy tak, aby pokryly kompletní obsluhu dané tabulky. Tyto třídy jsou přizpůsobeny pro práci s databází, pro zpracování dat a požadavků, a pro jejich vykreslení. Byl vybrán Framework Nette<sup>[20](#page-15-0)</sup>, který pracuje s architekturou MVC<sup>[21](#page-15-1)</sup> a zavádí určitá pravidla pro návrh aplikace včetně adresářové struktury, viz Obrázek C3 v příloze.

Protože většina tabulek vyžaduje základní akce vložit, upravit nebo smazat záznam, bylo vhodné vytvořit vlastní třídu typu controller (presenter)<sup>[22](#page-15-2)</sup> pojmenovanou ViewPresenter, viz Obrázek C4 v příloze. Ta tyto akce sjednocuje a pomocí dědičnosti předává svým potomkům ve významu konkrétních presenterů příslušících k dané tabulce. Navíc byl vytvořen interface IRenderablePresenter, který definuje základní strukturu tohoto presenteru. Výchozí nastavení Nette Frameworku rozděluje práci s každou databázovou tabulkou do dvou tříd, kde první třída vychází ze třídy DibiRow<sup>[23](#page-15-3)</sup> databázové knihovny Dibi [24](#page-15-4), viz Obázek C5 v příloze. Druhá třída pak obsahuje sadu funkcí, které ViewPresenter využívá pro práci s databází a její strukturu určuje interface IdbManager viz Obrázek C6 v příloze.

# **5 Přehled softwarových technologií**

#### *5.1 PHP a výběr frameworku*

Pro vývoj aplikace byl použit skriptovací jazyk PHP stejně jako v původní verzi aplikace. Velkým přínosem pro vývoj v tomto prostředí jsou tzv. frameworky. Jsou to softwarové struktury usnadňující vytváření aplikací. Nabízí široké možnosti pro návrh aplikace, usnadňuje samotný vývoj a dovolují programátorům zaměřit se jen na vytváření svého projektu. Mohou obsahovat různé další softwarové knihovny a zjednodušovat práci s nimi. Jejich silnou stránkou je zpravidla zabezpečení a zpřehlednění kódu.

<span id="page-15-0"></span><sup>20</sup> NETTE FOUNDATION: *Nette Framework*, [online]. 2008 - 2012 [cit. 2012-12-08]. Dostupné z: [<http://nette.org>](http://nette.org/)

<span id="page-15-1"></span><sup>21</sup> NETTE FOUNDATION: *MVC aplikace & presentery* [online]. 2008 - 2012 [cit. 2012-12-08]. Sekce Model-View-Controller (MVC). Dostupné z: [<http://doc.nette.org/cs/presenters#toc-model-view-controller](http://doc.nette.org/cs/presenters#toc-model-view-controller-mvc)[mvc>](http://doc.nette.org/cs/presenters#toc-model-view-controller-mvc)

<span id="page-15-2"></span><sup>22</sup> NETTE FOUNDATION: *MVC aplikace & presentery* [online]. 2008 - 2012 [cit. 2012-12-08]. Sekce Controller . Dostupné z: [<http://doc.nette.org/cs/presenters#toc-controller>](http://doc.nette.org/cs/presenters#toc-controller)

<span id="page-15-3"></span><sup>23</sup> GRUDL, D.: *Dibi 2.0.1 API documentation, Class DibiRow* [online]. 2005 – 2012 [cit. 2012-12-08]. Dostupné z: [<http://api.dibiphp.com/2.0/DibiRow.html>](http://api.dibiphp.com/2.0/DibiRow.html)

<span id="page-15-4"></span><sup>24</sup> NETTE FOUNDATION: *Dibi tiny 'n' smart database layer* [online]. 2008 – 2012 [cit. 2012-12-08]. Dostupné z: [<http://dibiphp.com>](http://dibiphp.com/)

Server Root.cz<sup>[25](#page-16-0)</sup> vydal článek <sup>[26](#page-16-1)</sup> o porovnání PHP frameworků, který testuje řadu jejich vlastností, např. paměťové vytížení a rychlost zpracování. Moderní web nabízí hned několik možností. Jedním z nejznámějších je Zend Framework<sup>[27](#page-16-2)</sup>, dále Akelos PHP Framework<sup>[28](#page-16-3)</sup>, CakePHP [29](#page-16-4), Fuse PHP MVC Framework [30](#page-16-5), Code Igniter [31](#page-16-6) a v neposlední řadě Nette Framework [32](#page-16-7). Do užšího výběru byly vybrány Nette Framework a Zend Framework díky své dokumentaci. Nakonec byl vybrán Nette Framework. Jeho předností oproti Zend Frameworku je ten fakt, že Zend Framework se jevil příliš robustní. Napovídaly o tom jak statistiky rychlosti a využití paměti z výše uvedeného článku, tak velikost instalačního balíčku, který u tehdy aktuální verze Zend Framework 1.X dosahovala 30MB, Nette Framework 2.0.X byl velký cca 3MB.

Vybraná verze Nette Framework 2.0.3 (2012-04-04) pro PHP 5.3 poskytuje zabezpečení proti hackerským útokům jako jsou Cross-Site Scripting (XSS), Cross-Site Request Forgery (CSRF), URL attack, control codes, invalid UTF-8, Session hijacking, session stealing a session fixation, viz dokumentace Nette Framworku<sup>[33](#page-16-8)</sup>. Usnadňuje vytváření formulářů pomocí vlastních komponent, které umožňují jednoduché přidávání prvků formuláře a následné automatické (i ruční) vykreslování v šabloně stránky. Umožňuje jejich validaci jak na straně klienta pomocí JavaScriptu, tak na straně serveru. Jednotlivým formulářovým prvkům lze nastavit parametry, jako je označení povinných údajů, délka vkládaného textu, rozlišení typu vkládaných údajů na text, čísla, e-mail, apod. Nabízí vlastní ladící nástroje, pomocí nichž lze odhalovat chyby a vypisovat obsah proměnných. Díky široké programátorské komunitě existuje řada pluginů a rozšíření.

<span id="page-16-0"></span><sup>25</sup> INTERNET INFO, s.r.o.: *Root.cz informace nejen ze světa Linuxu.* [online]. 1998 – 2012 [cit. 2012-12-08]. Dostupné z: [<http://www.root.cz>](http://www.root.cz/) ISSN 1212-8309

<span id="page-16-1"></span><sup>26</sup> DANĚK, P.: *Velký test PHP frameworků: Zend, Nette, PHP a RoR* [online]. 11. 9. 2008 [cit. 2012-12-08]. Dostupné z: [<http://www.root.cz/clanky/velky-test-php-frameworku-zend-nette-php-a-ror>](http://www.root.cz/clanky/velky-test-php-frameworku-zend-nette-php-a-ror) ISSN 1212-8309

<span id="page-16-2"></span><sup>27</sup> ZEND TECHNOLOGIES, Ltd.: *Zend Framework 2.0.3* [online]. 2012-10-17 [cit. 2012-12-08]. Dostupné z: [<http://framework.zend.com>](http://framework.zend.com/)

<span id="page-16-3"></span><sup>28</sup> MARTINEZ, B. F., et al.: *Akelos PHP Framework version 1.0.1* [online]. 2009-12-19 [cit. 2012-12-08]. Dostupné z: [<http://www.akelos.org>](http://www.akelos.org/)

<span id="page-16-4"></span><sup>29</sup> CAKE SOFTWARE FOUNDATION, Inc.: *CakePHP* [online]. 2005-2012 [cit. 2012-12-08]. Dostupné z: [<http://cakephp.org>](http://cakephp.org/)

<span id="page-16-5"></span><sup>30</sup> KELLER, J.: *Fuse PHP MVC Framework* [online]. 2009-07-17 [cit. 2012-12-08]. Dostupné z: [<http://sourceforge.net/projects/fuse-php-mvc>](http://sourceforge.net/projects/fuse-php-mvc)

<span id="page-16-6"></span><sup>31</sup> ELLISLAB, Inc.: *CodeIgniter* [online]. 2002–2012 [cit. 2012-12-08]. Dostupné z: [<http://ellislab.com/codeigniter>](http://ellislab.com/codeigniter)

<span id="page-16-7"></span><sup>32</sup> NETTE FOUNDATION: *Nette Framework*, [online]. 2008 - 2012 [cit. 2012-12-08]. Dostupné  $z: \langle \frac{http://nette.org}{$ 

<span id="page-16-8"></span><sup>33</sup> NETTE FOUNDATION: *Zabezpečení před zranitelnostmi* [online]. 2008 – 2012 [cit. 2012-12-12]. Dostupné z: [<http://doc.nette.org/cs/vulnerability-protection>](http://doc.nette.org/cs/vulnerability-protection)

#### *5.2 Další použité technologie*

Výstup aplikace zobrazovaný webovými prohlížeči je postaven na XHTML 1.0 [34](#page-17-0) s transitional DTD  $^{35}$  $^{35}$  $^{35}$ , s využitím znakové sady UTF-8  $^{36}$  $^{36}$  $^{36}$ .

Nette Framework používá svoji JavaScriptovou knihovnu pro validaci formulářů a současně využívá knihovnu jQuery [37](#page-17-3). Tato knihovna je výrazným přínosem při práci s JavaScriptem, protože zjednodušuje práci s elementy, základními prvky značkovacího jazyka HTML. Přináší nové funkce a efekty, které výraznou měrou přispívají k vetší uživatelské přívětivosti, a umožňuje ladění vlastních skriptů. Dále nabízí nástroje pro práci s technologií AJAX<sup>[38](#page-17-4)</sup>. Pro asynchronní komunikaci serverové a klientské části jsou data dopravována pomocí formátu JSON<sup>[39](#page-17-5)</sup>.

Grafický styl aplikace je upraven pomocí kaskádových stylů, převážně CSS2<sup>[40](#page-17-6)</sup>, experimentálně CSS3 [41](#page-17-7). Pomocí CSS3 byly vytvořeny decentní barevné přechody na pozadí hlavního menu. Pro snadnější správu vzorků v databázi a jejich sdílení byl při použití JavaScriptové knihovny jQuery implementován efekt drag&drop (např. "přetažení" vzorku do rámečku ve významu skupiny uživatelů, se kterými má být vzorek sdílen). V průběhu přetahování vzorku je pomocí CSS3 celý objekt částečně zprůhledněn. Skupiny sdílení jsou zobrazeny nad sebou v seznamu označovaném accodrion, který umožňuje přepínat mezi aktivními skupinami tím, že uživatel najede myší nad název dané skupiny. Oba tyto efekty jsou popsány v jQuery UI [42](#page-17-8) .

Pro vývoj aplikace byl použit program Netbeans<sup>[43](#page-17-9)</sup>, který usnadňuje práci se zdrojovým

<span id="page-17-3"></span>37 THE JQERY FOUNDATION: *jQuery* [online]. 2012 [cit. 2012-12-08]. Dostupné z: [<http://jquery.com>](http://jquery.com/)

<span id="page-17-0"></span><sup>34</sup> PEMBERTON, S., AUSTIN, D., AXELSSON, J., et al.: *XHTML™ 1.0 The Extensible HyperText Markup Language* [online]. 2000 – 2002 [cit. 2012-12-08]. Dostupné z: [<http://www.w3.org/TR/2002/REC-xhtml1-](http://www.w3.org/TR/2002/REC-xhtml1-20020801) [20020801>](http://www.w3.org/TR/2002/REC-xhtml1-20020801)

<span id="page-17-1"></span><sup>35</sup> PEMBERTON, S., AUSTIN, D., AXELSSON, J., et al.: *XHTML™ 1.0 The Extensible HyperText Markup Language* [online]. 2000 – 2002 [cit. 2012-12-08]. Sekce XHTML-1.0-Transitional. Dostupné z: [<http://www.w3.org/TR/2002/REC-xhtml1-20020801/#a\\_dtd\\_XHTML-1.0-Transitional>](http://www.w3.org/TR/2002/REC-xhtml1-20020801/#a_dtd_XHTML-1.0-Transitional)

<span id="page-17-2"></span><sup>36</sup> YERGEAU, F.: *UTF-8, a transformation format of ISO 10646 RFC 3629* [online]. 2003 [cit. 2012-12-08]. Dostupné z: [<http://tools.ietf.org/html/rfc3629>](http://tools.ietf.org/html/rfc3629)

<span id="page-17-4"></span><sup>38</sup> REFSNES DATA:*W3Schools, AJAX (Asynchronous JavaScript and XML)* [online]. 1999-2012 [cit. 2012- 12-08]. Dostupné z: [<http://www.w3schools.com/ajax/default.asp>](http://www.w3schools.com/ajax/default.asp)

<span id="page-17-5"></span><sup>39</sup> CROCKFORD, D.: *The application/json Media Type for JavaScript Object Notation (JSON), rfc4627* [online]. 2006 [cit. 2012-12-08]. Dostupné z: [<http://www.ietf.org/rfc/rfc4627.txt?number=4627>](http://www.ietf.org/rfc/rfc4627.txt?number=4627)

<span id="page-17-6"></span><sup>40</sup> ed. BOS, B., ed. LIE, H. W., ed. LILLEY, C., ed JACOBS, I.: *Cascading Style Sheets, level 2* (CSS2 Specification) [online]. 1998-03-12 [cit. 2012-12-08]. Dostupné z: [<http://www.w3.org/TR/1998/REC-](http://www.w3.org/TR/1998/REC-CSS2-19980512/)[CSS2-19980512>](http://www.w3.org/TR/1998/REC-CSS2-19980512/)

<span id="page-17-7"></span><sup>41</sup> ed. ETEMAD, E. J.: *Cascading Style Sheets (CSS) Snapshot 2010* [online]. 2011-03-12 [cit. 2012-12-08]. Sekce CSS Level 3, Dostupné z: [<http://www.w3.org/TR/2011/NOTE-css-2010-20110512/#css3>](http://www.w3.org/TR/2011/NOTE-css-2010-20110512/#css3)

<span id="page-17-8"></span><sup>42</sup> THE JQERY FOUNDATION *jQuery User Interface* [online] 2012 [cit. 2012-12-08]. Dostupné  $z: \frac{\text{http://jqueryui.com}}{}$ 

<span id="page-17-9"></span><sup>43</sup> ORACLE, Corp.: *NetBeans IDE verze 7.0.1* [online]. 2012 [cit. 2012-12-09]. Dostupné z: [<http://netbeans.org>](http://netbeans.org/)

kódem a samotný vývoj aplikace. Mimo jiné umožňuje procházení historií změn jednotlivých souborů a obnovení starších verzí daného souboru.

Jako primární prohlížeč při vývoji aplikace sloužil FireFox [44](#page-18-0). Jeho mocným doplňkem je plug-in Firebug [45](#page-18-1), který umožňuje procházení zdrojového kódu, který je odeslán na stranu klienta, umožňuje editovat kaskádové styly a strukturu HTML a ihned zobrazit změny v nich. Jednotlivé části jsou rozděleny do záložek. Při práci s asynchronním odesíláním dat pomocí AJAX se nabízí záložka síť, při jejíž aktivaci je zobrazován graf jednotlivých požadavků odeslaných na server i dat obdržených ze serveru. To umožnilo testování implementace asynchronní komunikace prohlížeče se serverem.

Následně byly použity prohlížeče Opera [46](#page-18-2), Safari [47](#page-18-3), Internet Explorer [48](#page-18-4) pro kontrolu kompatibility zobrazení.

Jako lokální webový server pro PHP [49](#page-18-5) byl použit Apache [50](#page-18-6) zahrnutý v programu XAMPP [51](#page-18-7) pro Windows. Ten rovněž obsahuje MySQL [52](#page-18-8) server.

<span id="page-18-0"></span><sup>44</sup> MOZILLA FOUNDATION: *FireFox verze 17.0.1* [online]. 1998 - 2012 [cit. 2012-12-09]. Dostupné z: [<http://www.mozilla.org/cs/firefox/new>](http://www.mozilla.org/cs/firefox/new)

<span id="page-18-1"></span><sup>45</sup> HEWITT, J.: *Firebug verze 1.11.0* [online]. 2012-12-07 [cit. 2012-12-09]. Dostupné z: [<https://www.getfirebug.com>](https://www.getfirebug.com/)

<span id="page-18-2"></span><sup>46</sup> OPERA SOFTWARE ASA: *Opera verze 12.11* [online]. 2012 [cit. 2012-12-09]. Dostupné z: [<http://www.opera.com>](http://www.opera.com/)

<span id="page-18-3"></span><sup>47</sup> APPLE, Inc.: *Safari verze 5.1.7* [online]. 2012 [cit. 2012-12-09]. Dostupné z: [<http://www.apple.com/safari>](http://www.apple.com/safari)

<span id="page-18-4"></span><sup>48</sup> MICROSOFT, Corp.: *Internet Explorer verze 9.0.8112.16421* [online]. 2012 [cit. 2012-12-09]. Dostupné z: [<http://windows.microsoft.com/cs-CZ/internet-explorer/download-ie>](http://windows.microsoft.com/cs-CZ/internet-explorer/download-ie)

<span id="page-18-5"></span><sup>49</sup> THE PHP GROUP: *PHP verze 5.3.5* [online]. 2001-2012 [cit. 2012-12-06]. Dostupné z:  $\langle \text{http://www.php.net} \rangle$ 

<span id="page-18-6"></span><sup>50</sup> THE APACHE SOFTWARE FOUNDATION, *Apache verze 2.2.17* (Win32) mod\_ssl/2.2.17 OpenSSL/0.9.8o PHP/5.3.4 mod\_perl/2.0.4 Perl/v5.10.1 (Win32) [online] 2012 [cit. 2012-12-09]. Dostupné z: [<http://www.apache.org>](http://www.apache.org/)

<span id="page-18-7"></span><sup>51</sup> SEIDLER K., APACHE FRIENDS: *XAMPP Control Panel Application verze 2.5* [online]. 2007-03-09 [cit. 2012-12-06]. Dostupné z: [<http://www.apachefriends.org/en/index.html>](http://www.apachefriends.org/en/index.html)

<span id="page-18-8"></span><sup>52</sup> ORACLE, Corp.: *MySQL Community Server verze mysqlnd 5.0.7-dev - 091210 - \$Revision: 304625 \$* [online]. 2012 [cit. 2012-12-06]. Dostupné z:  $\frac{\text{http://dev.mysql.com/downloads/mysql}}{$ 

### *5.3 Přehled poskytovaných on-line map*

V současnosti na internetu nabízí on-line mapy několik serverů. Jsou jimi Google<sup>[53](#page-19-0)</sup>, Mapy.cz<sup>[54](#page-19-1)</sup> spadající pod Seznam.cz<sup>[55](#page-19-2)</sup>, Bing <sup>[56](#page-19-3)</sup> společnosti Microsoft <sup>[57](#page-19-4)</sup>, Geoportál ČÚZK <sup>[58](#page-19-5)</sup> a Open Street Map<sup>[59](#page-19-6)</sup>, který využívá stejné podklady jako Mapy.cz v Mercatorově projekci<sup>[60](#page-19-7)</sup> Dalším portálem je pak aMapy.cz<sup>[61](#page-19-8)</sup> od společnosti Centrum.cz<sup>[62](#page-19-9)</sup>, který používá mapové podklady společnosti Google včetně rozhraní pro programování aplikace (dále jen API). Podobným příkladem je server iDNES.cz <sup>[63](#page-19-10)</sup>, který pro své zobrazení <sup>[64](#page-19-11)</sup> nabízí cykloturistické mapy SmartMaps [65](#page-19-12). Tento název je obchodní značkou map a softwaru společnosti Mapy.cz, a pro další typy zobrazení využívá podklady společností Google včetně API.

Pro tuto práci byly vybrány právě mapy společností Google a Mapy.cz kvůli jejich rozšíření mezi uživateli a možnostem, které nabízejí jejich API.

#### **5.3.1 Mapy API**

Provozovatelem služby je společnost Mapy.cz<sup>[66](#page-19-13)</sup>, jak již byl zmíněno dříve. Pomocí Mapy API lze umístit na webové stránky interaktivní mapy. Použití je zcela zdarma i pro komerční účely, ale smluvní podmínky pojednávají o omezení využitelnosti v uzavřených organizacích: "Uživatelé internetu nesmí být nijak omezeni v přístupu na stránky, kde je Služba použita - povoleno je pouze přihlašování uživatelů, avšak - nikoliv například zpoplatněný přístup uživatelů, nebo provozování Služby v rámci intranetu či za

<span id="page-19-0"></span><sup>53</sup> GOOGLE, Inc.: *Mapy Google* [online]. 2012 [cit. 2012-12-08]. Dostupné z: [<https://maps.google.com>](https://maps.google.com/)

<span id="page-19-1"></span><sup>54</sup> MAPY.CZ, s.r.o.: *Mapy.cz* [online]. 2001 - 2012 [cit. 2012-12-06]. Dostupné z: [<http://www.mapy.cz>](http://mapy.cz/)

<span id="page-19-2"></span><sup>55</sup> SEZNAM.CZ, a.s.: *Seznam.cz* [online]. 1996 - 2012 [cit. 2012-12-08]. Dostupné z: [<http://www.seznam.cz>](http://mapy.cz/)

<span id="page-19-3"></span><sup>56</sup> MICROSOFT, Corp.: *bing maps* [online]. 2012 [cit. 2012-12-09]. Dostupné z: [<http://www.bing.com/maps>](http://www.bing.com/maps)

<span id="page-19-4"></span><sup>57</sup> MICROSOFT Corp.: *Microsoft* [online] .2012 [cit. 2012-12-09]. Dostupné z: [<http://www.microsoft.com>](http://www.microsoft.com/)

<span id="page-19-5"></span><sup>58</sup> ČÚZK: *Geoportál ČÚZK přístup k mapovým produktům a službám resortu* [online]. 2010 – 2012 [cit. 2012- 12-08]. Dostupné z: [<http://geoportal.cuzk.cz>](http://geoportal.cuzk.cz/)

<span id="page-19-6"></span><sup>59</sup> PŘISPĚVATELÉ OPENSTREETMAP: *Open Street Map, Otevřená wiki-mapa světa* [online]. [cit. 2012-12- 08]. Dostupné z: [<http://www.openstreetmap.org>](http://www.openstreetmap.org/)

<span id="page-19-7"></span><sup>60</sup> SEZNAM.CZ, a.s.: *Mapy API verze 4.7 – Reinhold Messner* [online]. 2012 [cit. 2012-11-20]. Sekce Mercatorova projekce, Dostupné z: [<http://api4.mapy.cz/view?page=mercator>](http://api4.mapy.cz/view?page=mercator)

<span id="page-19-8"></span><sup>61</sup> CENTRUM HOLDINGS: *aMapy.cz* [online]. 1999 – 2012 [cit. 2012-12-08]. Dostupné z: [<http://amapy.centrum.cz>](http://amapy.centrum.cz/)

<span id="page-19-9"></span><sup>62</sup> CENTRUM HOLDINGS: *Centrum.cz* [online]. 1999 – 2012 [cit. 2012-12-08]. Dostupné z: [<http://www.centrum.cz>](http://www.centrum.cz/)

<span id="page-19-10"></span><sup>63</sup> MAFRA, a.s.: *iDNES.cz* [online]. 1999 - 2012 [cit. 2012-12-08]. Dostupné z: [<http://www.idnes.cz>](http://www.idnes.cz/)

<span id="page-19-11"></span><sup>64</sup> MAFRA, a.s.: *mapy.iDNES.cz* [online]. 1999 - 2012 [cit. 2012-12-08]. Dostupné z: [<http://mapy.idnes.cz>](http://mapy.idnes.cz/)

<span id="page-19-12"></span><sup>65</sup> MAPY.CZ, s.r.o.: *SmartMaps, digitální mapy a navigace* [online]. 2004 – 2012 [cit. 2012-12-08]. Dostupné z: [<http://www.smartmaps.cz>](http://www.smartmaps.cz/)

<span id="page-19-13"></span><sup>66</sup> MAPY.CZ, s.r.o.: *Mapy.cz* [online]. 2001 - 2012 [cit. 2012-12-06]. Dostupné z: [<http://www.mapy.cz>](http://mapy.cz/)

firewallem" [67](#page-20-0)

V současné době je vydáno Mapy API verze 4.7, které využívá JavaScriptovou knihovnu JAK <sup>[68](#page-20-1)</sup>, a poskytuje možnost zobrazit různé mapové podklady (obecná, turistická, letecká, letecká 06, letecká 03, historická), umožňuje zobrazit ovládací prvky pro posun a přiblížení. Umožňuje do map vkládat vlastní body, měnit jejich design, přidávat k nim tzv. vizitky. Dále také umožňuje práci s vektorovými prvky, jejichž použitím lze např. zvýraznit určitou oblast o libovolném tvaru a rozloze, vyznačovat cesty, řeky a jiné. API pracuje s vrstvami. Návod [69](#page-20-2) pro práci ukazuje možnost přepínat vrstvy obsahující mapové podklady včetně ptačího pohledu, použití vrstvy ze zaměřovačem, změnu projekce, a jak automatizovat přepínání např. při změně zoomu. Pro potřeby této aplikace postačuje práce se značkami a se signály, označované také jako interní události. Signálů lze využít pro aktivaci vlastního skriptu při určité události.

#### **5.3.2 Google Maps JavaScript API**

Jak již název vypovídá, jde o službu provozovanou společností Google [70](#page-20-3) Použití je podmíněno splněním "Google Maps/Google Earth APIs Terms of Service"<sup>[71](#page-20-4)</sup>, konkrétně:

"9.1.1 General Rules.

 (a) Free Access (No Fees). Your Maps API Implementation must be generally accessible to users without charge and must not require a fee-based subscription or other fee-based restricted access. This rule applies to Your Content and any other content in your Maps API Implementation, whether Your Content or the other content is in existence now or is added later.

 (b) Public Access (No Firewall). Your Maps API implementation must not operate (i) only behind a firewall; or (ii) only on an internal network (except during the development and testing phase); or (iii) in a closed community (for example, through invitation-only access)."

<span id="page-20-0"></span><sup>67</sup> SEZNAM.CZ, a.s.: *Smluvní podmínky Mapy API* [online]. 2012 [cit. 2012-11-20]. Odstavec 3.1 bod 8., Dostupné z: [<http://api4.mapy.cz/#pact>](http://api4.mapy.cz/#pact)

<span id="page-20-1"></span><sup>68</sup> SEZNAM.CZ, a.s.: *JAK JavaScriptová knihovna* [online]. 2008 – 2012 [cit. 2012-12-9]. Dostupné z: [<http://jak.seznam.cz>](http://jak.seznam.cz/)

<span id="page-20-2"></span><sup>69</sup> SEZNAM.CZ, a.s.: *Mapy API verze 4.7 – Reinhold Messner* [online]. 2012 [cit. 2012-11-20]. Dostupné  $z: \frac{\text{http://api4.mapy.cz}}{}$ 

<span id="page-20-3"></span><sup>70</sup> GOOGLE, Inc.: *Google* [online]. 2012 [cit. 2012-12-08]. Dostupné z: <**https://www.google.com**>

<span id="page-20-4"></span><sup>71</sup> GOOGLE, Inc.: *Google Maps/Google Earth APIs Terms of Service* [online]. 2012 [cit. 2012-11-20]. Odstavec 9.1.1 Dostupné z: [<https://developers.google.com/maps/terms>](https://developers.google.com/maps/terms)

Google nabízí více nástrojů využívajících práci s mapami. Pro tento projekt se nejlépe hodí právě Google Maps JavaScript API V3<sup>[72](#page-21-0)</sup>. Dokumentace obsahuje vše potřebné k pochopení práce s API včetně návodu, který jeho čtenáře provede krok po kroku vším, co je potřebné k zobrazení map na vlastních stránkách. Hlavní administrace [73](#page-21-1) všech dostupných API umožňuje i sledování přístupů a provozu použitých aplikací.

Toto API nabízí širokou škálu možností od základního zobrazení mapy, přes vkládání vlastních značek, jejich pohybovou animaci, vkládání vizitek, vektorové kreslení, po změnu mapových podkladů a projekce. Pracuje s různými vrstvami, které mohou zobrazovat teplotní mapy, hustotu dopravy, předpověď počasí, zobrazovat fotografie a další.

Nabízí i další nástroje pro geokódování, výpočty vzdáleností, práce s událostmi, shlukování blízko ležících vlastních značek, zobrazení ptačí perspektivy, propojení se street view API a dalšími.

#### **5.3.3 Porovnání Mapy API a Google Maps JavaScript API**

Po zkušenostech se objevují někdy nepatrné a jindy zásadní rozdíly. Hned prvním je opačné pořadí souřadnic pro výchozí místo náhledu do mapy i pro pozice značek v mapě. Dalším rozdílem je struktura vizitky, která v Mapy API obsahuje tři úrovně (hlavička, tělo a patička), Google API používá pouze jednu část pro obsah. Liší se i způsob, jakým jsou vizitky přiřazovány ke značkám. I přes tyto poznatky je použití obou API velmi podobné, proto bylo možné přípravu dat sjednotit do jediné třídy a u každé z variant použít jen jinou šablonu pro generování HTML výstupu. Google API navíc umožňuje práci se shluky značek na menším území. V případě, že by bylo více prvků se stejnými souřadnicemi, nebo se souřadnicemi blízkými, jsou pak značky seskupeny pod jednu větší a opatřeny číslem nebo změnou barvy a velikosti výsledné značky. Tato funkce ale v aplikaci nebyla implementována. Jednoduché porovnání vybraných vlastností obou rozhraní je patrné v Tabulce 1.

<span id="page-21-0"></span><sup>72</sup> GOOGLE, Inc.: *Google Maps JavaScript API v3* [online]. 2012 [cit. 2012-11-20]. Dostupné z: [<https://developers.google.com/maps/documentation/javascript>](https://developers.google.com/maps/documentation/javascript)

<span id="page-21-1"></span><sup>73</sup> GOOGLE, Inc.: *Google apis* [online]. 2012 [cit. 2012-11-20]. Dostupné z: [<https://code.google.com/apis/console>](https://code.google.com/apis/console/)

|                                                                             | <b>Mapy API</b>       | <b>Google Maps API</b>      |
|-----------------------------------------------------------------------------|-----------------------|-----------------------------|
| Základní zobrazení                                                          | ano                   | ano                         |
| Letecký pohled                                                              | ano (více verzí)      | ano                         |
| Turistická mapa                                                             | ano                   | ne                          |
| Historická mapa                                                             | ano                   | ne                          |
| Ptačí perspektiva                                                           | ano (jen větší města) | ano (jen větší města)       |
| Rotace mapových podkladů                                                    | ano                   | ano                         |
| Panoramatické snímky                                                        | ne                    | propojení s API Street View |
| Vkládání vlastích značek                                                    | ano                   | ano                         |
| Vizitka ke značce                                                           | ano                   | ano                         |
| Vlastní vzhled značky                                                       | ano                   | ano                         |
| Seskupování sousedních značek                                               | ne                    | ano                         |
| Vektorové kreslení                                                          | ano                   | ano                         |
| Geokódování                                                                 | ano                   | ano                         |
| Práce s vnitřními událostmi                                                 | ano                   | ano                         |
| Překrytí speciálními vrstvami<br>(teplotní mapa, hustota dopravy,<br>apod.) | ne                    | ano                         |
| Načítání dat pomocí AJAX                                                    | ano                   | ano                         |

Tabulka 1 - Porovnání možností Mapy API a Google Maps JavaScript API

### *5.4 Georeferencování obrazu*

Jako jeden z výstupů aplikace je požadován obrázek s vynesenými body odpovídajícími souřadnicím sběru vzorků. Nabízí se dvě řešení. Vykreslení obrázku pomocí PHP funkcí nebo použití SVG. Práce s obrazem v PHP ale může vést k zatížení serveru, kde je aplikace hostována. Proto byla vybrána varianta, kde je výsledný obraz vyrenderován až na straně klienta.

Jako mapové podklady byly použity mapy ze serveru D-maps<sup>[74](#page-22-0)</sup>. Tento server uchovává volně šiřitelné obrysové mapy států celého světa hned v několika provedeních. Jde o různá zobrazení jako hranice, hydrografie, regiony, významnější města, různé varianty se jmény a barevná zvýraznění oblastí. Pro potřeby této aplikace byla vybrána mapa s hranicemi ČR a s hydrografií.

Obrázek byl upraven na potřebnou velikost tak, aby odpovídal grafickému rozložení

<span id="page-22-0"></span><sup>74</sup> DALET, D.: *D-maps, free maps* [online]. 2007 - 2012 [cit. 2012-12-09]. Dostupné z: [<http://d-maps.com>](http://d-maps.com/)

webové stránky při zachování stejného poměru stran. Stránky jsou optimalizovány pro rozlišení 1024×768 a s grafickým odsazením po stranách obrázku je jeho výsledný rozměr 980x601. Tento rozměr může být zvolen libovolně, ale musí se patřičně upravit koeficient použitý při přepočítávání GPS souřadnic na pozice v obrázku uváděné v pixelech. Výše zmíněný server nabízí mapy ve formátu GIF, ale pro georeferencování a zobrazení ve webové aplikaci může být použit jakýkoliv formát podporovaný webovými prohlížeči.

Postup georeferencování byl částečně inspirován diplomovou prací Jana Nováka na téma "Georeferencování prvního vojenského mapování Rakouska-Uherska" <sup>[75](#page-23-0)</sup>. V tomto případě není problematika tak náročná, protože je použit pouze jeden mapový list, který vznikl někdy v rozmezí let 2007 – 2012. Lze tedy předpokládat, že byl vytvořen z přesných, moderních mapových podkladů, oproti zmíněnému historickému vojenskému mapování. Snahou bylo postup transformace zjednodušit, protože pro potřeby informativního zobrazení ve slepé mapě není třeba úplné přesnosti.

V Kapitole 7 výše zmíněné práce je popsán postup zpracování. Stěžejním krokem je výběr identických bodů (IB). Protože jde o mapový podklad obsahující hlavně hranici státu, byly vybrány čtyři body, které s ní korespondují. První se nachází přibližně u města Aš v západním výběžku republiky, další je nedaleko města Rumburk a Varnsdorf na severu, třetí se nachází v oblasti soutoku řek Dyje a Moravy na trojmezí mezi Rakouskem, ČR a SR, posledním bodem je východní výběžek u městečka Jablunkov. Pro tyto místa byly vloženy do databáze testovací vzorky s konkrétními hodnotami souřadnic, viz Obrázek 6. Dále bylo také nutné získat souřadnice odpovídající levému hornímu rohu obrázku jako počátek, dále jen PB. Tento bod ale nebyl odečten přesně kvůli nemožnosti rozlišit konkrétní místo.

Pro vynesení bodů do mapy je možné algoritmus zjednodušit a zeměkouli považovat za ideální kouli, viz Obrázek 2, vzdálenost libovolného bodu na rovníku od počátku lze vypočítat pomocí matematického vzorce pro výpočet kruhového oblouku,

$$
l = \frac{\alpha \cdot \pi \cdot r}{180} \tag{1}
$$

*l* odpovídá získané vzdálenosti, α je daná souřadnice zeměpisné délky a *r* označuje poloměr zeměkoule (rovníkový poloměr 6378 km). Pro přepočet zeměpisné šířky vzorec platí vždy za použití hodnoty poloměru Země. Pokud je tato vzdálenost měřena mezi nultým a libovolným poledníkem kdekoliv mimo rovník, je třeba patřičně upravit hodnotu poloměru

<span id="page-23-0"></span><sup>75</sup> NOVÁK, J.: Diplomová práce *Georeferencování prvního vojenského mapování Rakouska-Uherska* [online]. České vysoké učení technické v Praze, Fakulta stavební, 2012 [cit. 2012-12-09]. Dostupné z: [<http://gama.fsv.cvut.cz/~cepek/proj/dp/2012/jan-novak-dp-2012.pdf>](http://gama.fsv.cvut.cz/~cepek/proj/dp/2012/jan-novak-dp-2012.pdf)

použitou ve vzorci. Je možné si představit, že zeměkoule je nakrájena na plátky. Každý plátek bude mít jiný poloměr. Vzorec pro výpočet poloměru na dané rovnoběžce je

$$
r' = r \cdot \sin(90 - \beta) \tag{2}
$$

kde *r'* odpovídá získanému poloměru, *β* je souřadnice zeměpisné šířky a *r* rovníkový poloměr. Bohužel tímto postupem nebylo možné mapu zkalibrovat tak, aby se všechny IB zobrazily na správných místech. Je to dáno tím, že povrch Země netvoří ideální kouli, ale má tvar elipsoidu, přesněji geoidu, popsaného ve standardu WGS84<sup>[76](#page-24-0)</sup>.

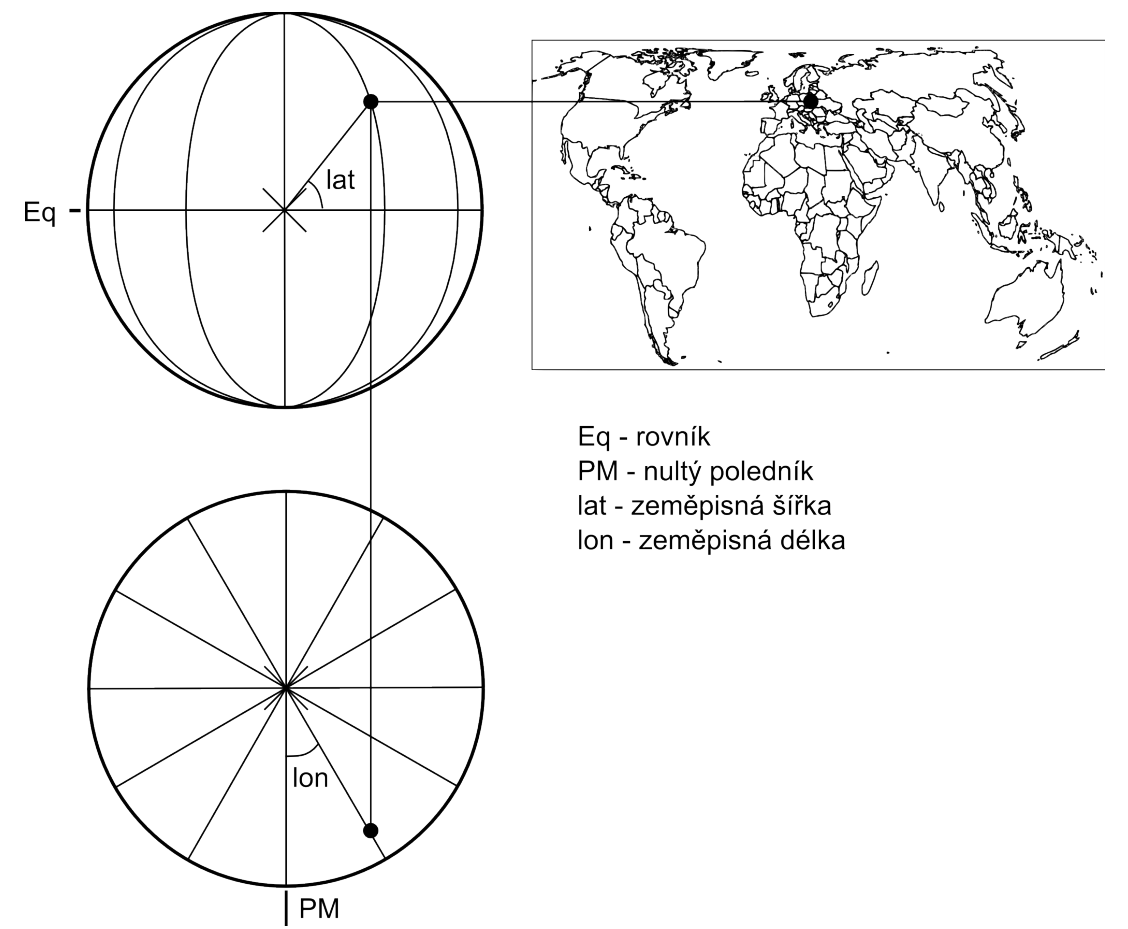

Obrázek 2 - Model georeferencování - koule, zobrazení planety z boku, seshora a zobrazení konkrétního místa v mapě

Přesnějších výsledků bylo dosaženo při zaměření se jen na určitou oblast, viz Obrázek 3. Byla nalezena rovnoběžka dělící oblast přibližně na poloviny a vypočítán její poloměr, který pak určoval přepočet zeměpisné délky na pixely. Pomocí této metody se podařilo mapu zkalibrovat s uspokojivými výsledky, ale i tak je potřeba počítat se

<span id="page-24-0"></span><sup>76</sup> MARŠA, J.: Geografická služba AČR, *Zavedení geodetického systému WGS84 do AČR* [online]. 2006-03- 16 Dobruška, Vojenský geografický a hydrometeorologický úřad [cit. 2012-12-09]. Dostupné z: <http://www.yugtk.cz/odis/sborniky/jine/geos06/paper/22\_janus\_marsa/slide/22\_janus\_marsa.pdf>

zkreslením, protože je přepočet souřadnic pouze přibližný. Rozdíl oproti modelu koule je v tom, že na celém vybraném území je pro získání hodnoty pozice v pixelech na ose x (odpovídající zeměpisné délce) počítáno s jednotným poloměrem dané rovnoběžky.

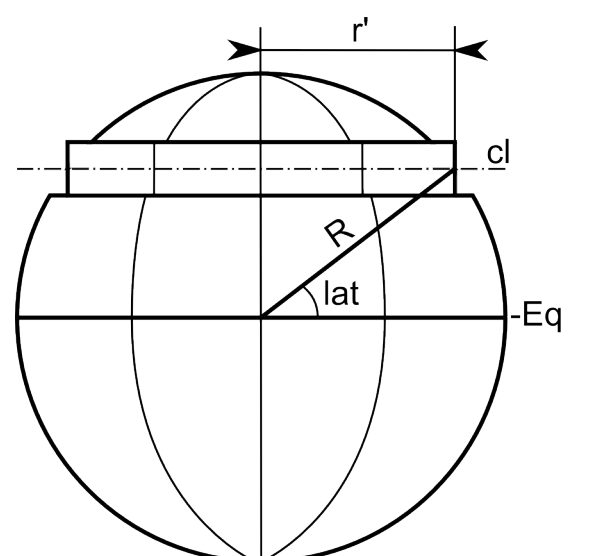

cl - rovnoběžka r' - poloměr rovnoběžky R - poloměr Země lat - zeměpisná šířka Eq - rovník

Obrázek 3 - Model georeferencování - koule proložená válcem, pro georeferencování je vybrána konkrétní oblast a určena rovnoběžka, která ji dělí na poloviny. Je spočítán její poloměr, který je pak společný pro celou oblast.

Zeměpisnou délku bodu PB označme jako *α PB*, zeměpisnou šířku bodu PB označme *β<sup>PB</sup>*. Mějme bod A ležící např. na hranici České republiky u města Aš a označme jeho zeměpisnou délku α<sup>4</sup> a jeho zeměpisnou šířku označme β<sup>4</sup>. Zeměpisnou šířku rovnoběžky, která půlí území zobrazeného mapou viz Obrázek 4, označme *β M* a *r* odpovídá rovníkovému poloměru.

Dosazením do vzorce:

$$
\alpha = \alpha^A - \alpha^{PB} \tag{3}
$$

získáme potřebný úhel *α*. Potom pomocí vzorce (2), kde *β ~ β<sup>M</sup> ,* získáme poloměr *r'* odpovídající poloměru již zmíněné půlící rovnoběžky. Pak je vzdálenost po rovnoběžce bodu A od bodu PB shodná s délkou kruhového oblouku *l* podle vzorce (1), kde *r ~ r'.*

 Pomocí odečtení měřítka z mapy lze získat koeficient pro přepočet jednotek km na pixely. V tomto konkrétním případě bylo zjištěno, že 50 km odpovídá 88 px na obrázku. Je tedy zřejmé, že hodnota posunutí vykreslovaného bodu A po ose x obrázku je dána vztahem:

$$
x = l \cdot \left(\frac{88}{50}\right) \tag{4}
$$

Při získávání hodnoty posunutí vynášeného bodu A na ose y obrázku postupujeme

obdobně. Vypočítáme potřebný úhel *β* odpovídající rozdílu zeměpisných šířek bodů A a PB,

$$
\beta = \beta^{PB} - \beta^A \tag{5}
$$

 vypočítáme vzdálenost bodů po poledníku *l* pomocí vzorce (1), kde *α ~ β.* Hodnotu v pixelech získáme dosazením do vzorce (4)

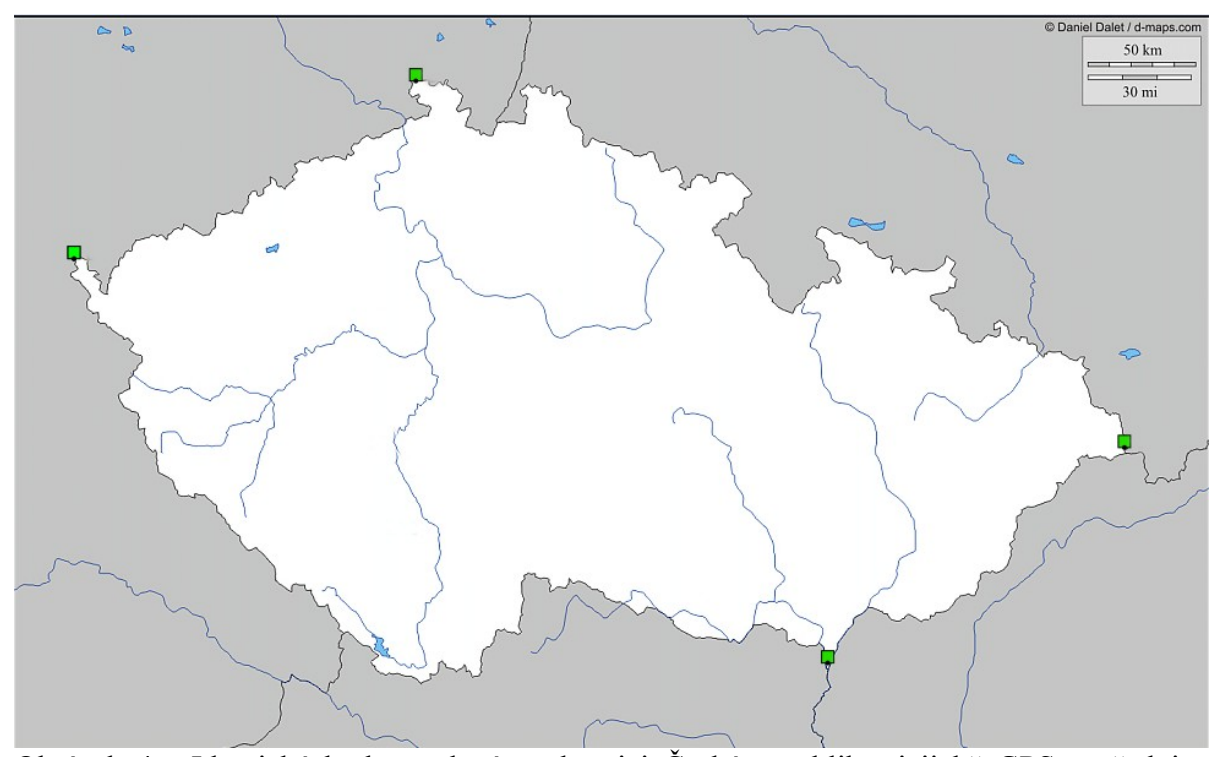

Obrázek 4 - Identické body zvolené na hranici České republiky, jejichž GPS souřadnice vycházejí ze skutečnosti, se musí zobrazit na mapovém podkladu v odpovídajícím rozmístění

Pro přesnější vynesení bodů do mapy by bylo nutné pracovat s již zmíněným geoidem, ale algoritmus výpočtu by byl mnohem složitější.

# **6 Implementace**

#### *6.1 Budování aplikace*

Jak bylo uvedeno výše, aplikace je postavena na Nette Frameworku. Pro podrobný návod nastavení frameworku je možné navštívit stránku dokumentace Nette<sup>[77](#page-26-0)</sup>. Aby aplikace mohla fungovat, je zapotřebí správně nastavit konfigurační soubor config.neon (Ve

<span id="page-26-0"></span><sup>77</sup> NETTE FOUNDATION: *Dokumantace Nette frameworku* [online]. 2008 - 2012 [cit. 2012-12-08]. Dostupné z: [<http://doc.nette.org/cs>](http://doc.nette.org/cs)

starších verzích Nette Frameworku jde o soubor config.ini).

Pro usnadnění práce s databází MySQL byla do frameworku naimportována databázová knihovna Dibi. Stačí zkopírovat složku s knihovnou do adresáře libs a tzv. robotLoader ji připojí do aplikace sám. Dále byl použit doplněk VisualPaginator [78](#page-27-0), který usnadňuje procházení daty získanými z databáze. Později byly přidány i další rozšíření, o kterých bude řeč později.

Aplikace byla vytvořena namapováním tříd na strukturu databáze. Po analýze, optimalizaci a rozšíření původní databáze je k dispozici relační model, viz Obrázek C2 v příloze. V modelu je několik asociačních tabulek, které nemají jiný význam, než vazbu M:N, proto není třeba pro ně vytvářet vlastní třídu, ale jejich obsluhu sloučit s obsluhou tabulky, ke které je tato vztažena. Potom tedy pro každou plnohodnotnou tabulku v databázi vznikají tři třídy (presenter, model a manager) viz Odstavec 4.3.3. Souběžně je vytvořen vlastní adresář, kam jsou umístěny šablony pro vykreslení.

### *6.2 Příprava dat pro zobrazení do map*

Před vykreslením komponenty pro zobrazení on-line map je vhodné georeferencovaná data upravit do jednotné podoby. Jde konkrétně o samotné souřadnice. Protože databáze uchovává lokalizační data ve formátu DDD°MM'SS.SSS''H (D – stupeň (degree); M – minuta; S – sekunda; H – polokoule (hemisphere)), byl připraven algoritmus pro převod těchto dat do formátu ±DDD.DDDDD. Důvodem je zaručení zobrazitelnosti a usnadnění matematických operací.

Pro správné zobrazení je také nutné selekci vzorků seřadit na základě hodnoty zeměpisné šířky. Záznamy jsou řazeny od severu k jihu, aby bylo zaručeno pořadí, ve kterém budou do mapy vynášeny. Je to z toho důvodu, že v případě sousedících bodů se ikony v mapě mohou překrývat. Tato úprava zaručí správné pořadí vykreslení.

Barevné rozlišení značek je určeno na základě algoritmu, který získává z každé zobrazované selekce vzorků nejstarší a nejnovější záznam. Tento časový interval je rozdělen na osm částí, pokud je v selekci méně záznamů, intervalů je vytvořeno méně. Označení barvy je pak interpretováno číslem 0 až 7. Tvar značky je přiřazován na základě vztahu uživatele a vzorku. Tyto vztahy mohou být čtyři, vlastní, sdílený ve skupině, sdílený na pracovišti a veřejný.

<span id="page-27-0"></span><sup>78</sup> GRUDL, D.: *VisualPaginator*, *jednoduchý vizuální stránkovač verze 0.9* [online]. 2009 [cit. 2012-12-09]. Dostupné z: [<http://addons.nette.org/cs/visualpaginator>](http://addons.nette.org/cs/visualpaginator)

Pro samotné zobrazení bodu je tedy nutné znát obě souřadnice, číslo intervalu ve významu barvy a typ vlastnictví. Tyto základní parametry jsou předány z aplikační logiky do šablony s mapou, kde jsou ve výsledku interpretovány pomocí JavaScriptového pole. Další informace, které je možné v mapách zobrazovat, jsou do šablony předávány obdobným způsobem. Jde o seznamy druhů ve vzorku včetně jejich procentuálního zastoupení, informace o autorovi a další.

Celý proces zobrazení se potom vykonává na straně klienta, kde je k dispozici už výsledná webová stránka. Ta musí mít specifickou strukturu a obsahovat patřičná data pro vynesení značek. Ta jsou do stránky předána už při jejím generování na straně serveru, viz výše.

Protože je způsob použití obou JavaScriptových API velmi podobný, jsou funkce a způsob vykreslování šablony sjednoceny do jedné třídy Api a konkrétní komponenty implementující vykreslení tyto vlastnosti získávají pomocí dědičnosti.

#### *6.3 Použití API Mapy*

Postup implementace je popsán v dokumentaci Mapy API<sup>[79](#page-28-0)</sup>. Webová stránka musí obsahovat on-line JavaScriptový soubor [80](#page-28-1). Samotná mapa je pak vykreslována do elementu <div> označeného patřičným identifikátorem a nastavenými kaskádovými styly určujícími velikost mapy. Pro nastavení dalších parametrů mapy (výchozí bod, stupeň přiblížení, aj.), naplnění vlastními značkami a samotné vykreslení je do zdrojového kódu umístěn JavaScript obsahující funkci initialize(). Ta je spuštěna poté, co je na straně klienta načtena celá struktura stránky.

Hodnoty pro vytvoření vlastních značek ve významu znázornění vzorků jsou na stránce k dispozici v JavaSriptovém poli. Z jednotlivých prvků pole jsou vytvořeny objekty SMap.Marker(). Mapy API používá pro jejich vkládání do mapy vrstvu SMap.Layer.Marker(), která se chová jako kontejner. Do této vrstvy lze pomocí funkce addMarker() vkládat jednotlivé značky nebo celé jejich pole.

Dále bylo vytvořeno pole obsahující odkazy na předem připravené obrázky, které obsahují barevně odlišené ikony různých velikostí. Tyto obrázky jsou uloženy ve formátu PNG a mají průhledné pozadí. Vlastní ikony jsou značkám přidělovány hned při inicializaci

<span id="page-28-0"></span><sup>79</sup> SEZNAM.CZ, a.s.: *Mapy API verze 4.7 – Reinhold Messner* [online]. 2012 [cit. 2012-11-20]. Dostupné  $z: \frac{\text{http://api4.mapy.cz}}{}$ 

<span id="page-28-1"></span><sup>80</sup> SEZNAM.CZ, a.s.: *JavaScriptový soubor verze 4.7* [online]. 2012 [cit. 2012-11-20]. Dostupné z: [<http://api4.mapy.cz/loader.js>](http://api4.mapy.cz/loader.js)

mapy ve vlastní funkci initialIconAssign(). Tato funkce také naplní obsah vizitek, které se skládají ze tří částí, hlavičky, těla a patičky. Je možné do nich vložit libovolný HTML obsah, např. tabulku s informacemi o konkrétních vzorcích.

Pro lepší přehlednost zobrazovaných značek je velikost ikon proměnná. V závislosti na stupni přiblížení mapy jsou přidělovány tři sady obrázků. Ikony jsou větší při větším přiblížení a naopak. Efektu je docíleno s využitím tzv. listenerů a signálů (interních událostí).

### *6.4 Použití Google Maps JavaScript API*

Implementace vychází z dokumentace Google API [81](#page-29-0). Pro zobrazení map na vlastní stránce je nutné mít založený uživatelský účet Google<sup>[82](#page-29-1)</sup>. Ke stránce musí být připojen online JavaScriptový soubor [83](#page-29-2), který je generován na základě několika parametrů. Prvním je unikátní klíč přidělený konkrétnímu účtu, další je například nastavení jazyka aj. Struktura webové stránky musí obsahovat element <div> opatřený patřičným identifikátorem a kaskádovými styly, které nastavují velikost zobrazované mapy. Pro nastavení dalších parametrů mapy (typ mapy, výchozí bod, stupeň přiblížení, aj.), umístění vlastních značek a samotné vykreslení je do stránky vložen JavaScript s funkcí initialize(), která je volána při úplném načtení struktury stránky.

Podobně, jako v předchozím případě, jsou data pro značky uložena v poli. Každá značka je interpretována objektem google.maps.Marker(). Každému z těchto objektů je přiřazen tzv. listener, jehož úkolem je zobrazení vizitky s informacemi o vzorku po kliknutí na ikonu. Aby bylo možné objektům (ikonám vzorků) přiřadit správnou vizitku, byl zaveden jejich vlastní index. Tato problematika byla projednávána na programátorském fóru stackoverflow.com <sup>[84](#page-29-3)</sup>. Jednotlivé naplněné značky pak byly vloženy do mapy pomocí funkce marker.setMap(map).

Přidělení obrázků a vizitek ke značkám nebo načítání různých sad obrázků v závislosti na stupni přiblížení mapy je prováděno obdobným způsobem, jako v Odstavci 6.3.

<span id="page-29-0"></span><sup>81</sup> GOOGLE, Inc.: *Google Maps JavaScript API v3* [online]. 2012 [cit. 2012-11-20]. Dostupné z: [<https://developers.google.com/maps/documentation/javascript>](https://developers.google.com/maps/documentation/javascript)

<span id="page-29-1"></span><sup>82</sup> GOOGLE, Inc.: *Uživatelský účet pro služby Google* [online]. 2012 [cit. 2012-11-20]. Dostupné z: [<https://www.google.com/settings/account>](https://www.google.com/settings/account)

<span id="page-29-2"></span><sup>83</sup> GOOGLE, Inc.: *JavaScriptový soubor pro Google Maps JavaScript API v3* [online]. 2012 [cit. 2012-11-20]. Dostupné z: [<http://maps.googleapis.com/maps/api/js>](http://maps.googleapis.com/maps/api/js)

<span id="page-29-3"></span><sup>84</sup> STACK EXCHANGE, Inc.: *Diskuze - Adding multiple markers with infowindows (Google Maps API)* [online]. 2011 – 2012 [cit. 2012-11-20]. Dostupné z: [<http://stackoverflow.com/questions/7044587/adding](http://stackoverflow.com/questions/7044587/adding-multiple-markers-with-infowindows-google-maps-api)[multiple-markers-with-infowindows-google-maps-api>](http://stackoverflow.com/questions/7044587/adding-multiple-markers-with-infowindows-google-maps-api)

#### *6.5 Vykreslení do georeferencovaného obrazu*

Implementace vychází ze stejné třídy Api, viz Odstavec 6.2. Pro správné zobrazení značek v mapě bylo nutné její funkce upravit. Pro jednotlivé vzorky jsou hodnoty zeměpisné šířky a délky převedeny na hodnoty v pixelech a číselné označení intervalů získaných ze stáří vzorku je převedeno na RGB kód určující barvu značky.

Získání hodnot v pixelech vychází z Odstavce 5.4. Výsledné zobrazení je realizováno pomocí SVG, kde je základní element <svg> nastaven na velikost shodnou s velikostí bitmapového obrázku obsahujícího mapový podklad. Je mu přiřazen kaskádový styl overflow s hodnotou hidden, který zamaskuje všechny elementy přesahující tento prostor. V podstatě jde o plátno, na které je vykreslována mapa s body. Body jsou vykreslovány s rostoucí hodnotou souřadnic zleva doprava a odshora dolu.

V závislosti na dalších vlastnostech získaných z databáze jsou vzorky zobrazovány různými tvary vyplněnými různými barvami obdobně jako u zobrazení do on-line map pomocí JavaScriptového API.

#### *6.6 Export dat do CSV, PDF, SVG*

Při návrhu bylo primárně počítáno s tím, že bude potřeba exportovat data z vlastní selekce, která je interpretována "košíkem". Proto byla vytvořena třída pro zpracování dat získaných z košíku a na základě formuláře, který obsahuje zaškrtávací prvky odpovídající možným sloupcům výsledné tabulky a typu výsledného souboru, je vytvořen a uživateli nabídnut exportovaný soubor.

CSV soubor je textovým výstupem vhodným pro import dat do tabulkových programů. Algoritmus pracuje ve dvou základních krocích. V prvním je vygenerována hlavička tabulky obsahující názvy sloupců. Ty odpovídají zaškrtávacím prvkům formuláře a názvům druhů, které se vyskytují napříč celou selekcí. Ve druhém kroku je generováno tělo tabulky na základě obsahu selekce. Ve sloupcích označených jménem druhu je zobrazena jeho procentuální účast ve vzorku, resp. rozsah procent. Výsledný soubor je nabídnut pomocí komponenty CsvResponse<sup>[85](#page-30-0)</sup>.

Výstup do PDF je realizován pomocí tabulky generované obdobným způsobem jako u předchozích případu. Výsledný soubor je vytvářen za pomoci knihovny mPDF [86](#page-30-1), která je

<span id="page-30-0"></span><sup>85</sup> PAVEL P., *Export do CSV pomocí vlastního Response* verze 1.0 [onliwyxne] 2011 - 2012 [cit. 2012-11-20]. Dostupné z: [<http://addons.nette.org/cs/csvresponse>](http://addons.nette.org/cs/csvresponse)

<span id="page-30-1"></span><sup>86</sup> BACK I., PLATHEY O., et al., *mPDF, Unicode-HTML Free PDF generator, version 5.4* [online] 2012-02- 14 [cit. 2012-11-20]. Dostupné z: [<http://www.mpdf1.com/mpdf/index.php>](http://www.mpdf1.com/mpdf/index.php)

obsluhována komponentou PdfResponse [87](#page-31-0). Nejprve je naplněna HTML šablona pomocí obslužného presenteru a ta je předložena knihovně mPDF, která tuto strukturu i se styly CSS převede do PDF souboru.

Obrázek SVG je vytvářen podobným způsobem, jako zobrazení georeferencovaného obrázku d-map [88](#page-31-1). Rozdílem je skutečnost, že jde o samostatný SVG soubor, tedy nejde o součást webové stránky. Proto je potřeba mapový podklad ve formě bitmapového obrázku pevně spojit s výsledným dokumentem, aby byl výsledkem jediný soubor. To je provedeno pomocí funkce base64\_encode(\$image), která vytvoří z binárního souboru řetězec (string), který je pak předán do generovaného zdrojového kódu obrázku SVG spolu s voláním funkce pro zpětné dekódování. Výsledek je pak uživateli nabídnut pomocí komponenty ContentDownloadResponse<sup>[89](#page-31-2)</sup>.

#### *6.7 E-mailová komunikace*

Součástí zadání bylo implementovat odesílání e-mailu administrátorovi v případě, že je do databáze vložen nový druh (taxon). Framework Nette disponuje vlastní třídou pro vytváření a odesílání e-mailů prostřednictvím protokolu SMTP. Návod k použití e-maileru je možné najít v dokumentaci Nette <sup>[90](#page-31-3)</sup>.

Základem je mít vlastní e-mailový účet u libovolného poskytovatele, který nabízí e-mailovou schránku přístupnou prostřednictvím on-line přihlášení. Pro potřeby tohoto projektu je již používán účet Google [91](#page-31-4). Způsob přihlášení se u různých poskytovatelů může lišit. V tomto případě je použito šifrované spojení pomocí SSL (TSL).

Poté, co byl SMTP e-mailer nastaven, byla vytvořena třída pro obsluhu odesílání e-mailu ve formě presenteru, kde je potřeba načíst nastavení pro SMTP, upravit hlavičku podle potřeb a vytvořit metodu k naplnění těla zprávy. Potom je možné kdekoliv z kódu aplikace zavolat tento e-mailer a při konkrétních událostech, jako je vložení nového druhu do databáze, vygenerovat a odeslat e-mail.

<span id="page-31-0"></span><sup>87</sup> KUCHAŘ, J., VOTRUBA, T.: *PdfResponse* [online]. 2010 [cit. 2012-11-20]. Dostupné z: [<http://addons.nette.org/cs/pdfresponse>](http://addons.nette.org/cs/pdfresponse)

<span id="page-31-1"></span><sup>88</sup> DALET, D.: *D-maps, free maps* [online]. 2007 - 2012 [cit. 2012-12-06]. Dostupné z: [<http://d-maps.com>](http://d-maps.com/)

<span id="page-31-2"></span><sup>89</sup> MATĚNA, R.: *ContentDownloadResponse* [online]. 2009-11-25 [cit. 2012-12-08]. Dostupné z: [<http://www.webfaq.cz/clanek/Jak-nabidnout-soubor-ke-stazeni-v-Nette>](http://www.webfaq.cz/clanek/Jak-nabidnout-soubor-ke-stazeni-v-Nette)

<span id="page-31-3"></span><sup>90</sup> NETTE FOUNDATION: *Odesílání e-mailů* [online]. 2008 - 2012 [cit. 2012-12-08]. Dostupné z: [<http://doc.nette.org/cs/mailing>](http://doc.nette.org/cs/mailing)

<span id="page-31-4"></span><sup>91</sup> GOOGLE, Inc.: *Uživatelský účet pro služby Google* [online]. 2012 [cit. 2012-11-20]. Dostupné z: [<https://www.google.com/settings/account>](https://www.google.com/settings/account)

# **7 Nasazení aplikace a testování**

Podrobné požadavky pro spuštění aplikace jsou uvedeny na webových stránkách Nette Frameworku<sup>[92](#page-32-0)</sup> včetně softwarového nástroje, který zjistí, zda je nastavení hostingu vhodné.

Potom stačí nahrát adresářovou strukturu do vymezeného datového prostoru na serveru. Pro samotnou aplikaci to bývá adresář nazvaný htdocs nebo www, pro vytváření dočasných souborů adresář temp a pro ukládání chybových výpisů adresář log, Pokud některý z těchto adresářů chybí, je potřeba ho vytvořit a v případě temp a log nastavit práva zápisu všem (kódové označení 777). Stejně tak je nutné nastavit oprávnění zápisu pro adresář data, kam se budou ukládat fotografie vzorků a druhů. Protože se tato struktura může lišit v závislosti na systému a poskytovateli, musí se nastavit správné relativní cesty na výše zmíněné adresáře a to v souboru index.php a bootstrap.php.

Databáze včetně dat je uložena v souboru s příponou sql. Tento soubor je zapotřebí importovat pomocí webové aplikace PhpMyAdmin [93](#page-32-1) a vytvořít tak kompletní databázi na serveru. Nastavení přístupu aplikace do této databáze je realizováno konfiguračním souborem config.neon, konkrétně v odstavci pro databázovou knihovnu Dibi  $^{94}$  $^{94}$  $^{94}$ .

Aby bylo možné aplikaci otestovat, byla databáze naplněna daty z původní databáze. Kvůli odlišné struktuře byla vyvinuta webová aplikace (zdrojový kód je součástí této práce) speciálně pro tabulky vzorků a druhů. V případě tabulky druhů obsahoval název každého záznamu jedno až čtyři slova oddělené mezerami. Toho bylo využito při parsování, kde ve většině případů první slovo znamenalo název rodu a druhé název druhu. Ostatní případy byly řešeny konkretizací tohoto převodního algoritmu. Aby vznikla hierarchická struktura, byly provedeny dvě iterace. V první byly vybrány jen rody a ve druhé k nim byly přiřazeny druhy. Při převodu dat ze staré databáze do nové, bylo získáno přibližně 780 unikátních označení rodů a 4470 unikátních označení druhů. Celkový součet je tedy vyšší, než počet unikátních názvů v původní databázi. Je to dáno způsobem uchovávání stromové struktury. Podobný problém byl u tabulky vzorků, konkrétně u převádění lokality sběru. I zde proběhlo více iterací k vytvoření hierarchické struktury řazení (ČR → Jihočeský kraj → České Budějovice  $\rightarrow$  Dlouhá louka). Asi u poloviny záznamů nebylo možné převod algoritmizovat se zaručenou přesností zařazení, proto tyto záznamy byly identifikovány individuálně.

<span id="page-32-0"></span><sup>92</sup> NETTE FOUNDATION: *Požadavky Nette Framework* [online]. 2008 - 2012 [cit. 2012-12-08]. Dostupné z: [<http://doc.nette.org/cs/requirements>](http://doc.nette.org/cs/requirements)

<span id="page-32-1"></span><sup>93</sup> DELISE, M., et al.: *phpMyAdmin* [online]. 2003 – 2012 [cit. 2012-12-08]. Dostupné z: [<http://www.phpmyadmin.net>](http://www.phpmyadmin.net/)

<span id="page-32-2"></span><sup>94</sup> GRUDL, D.: *Dibi 2.0.1 API documentation, Class DibiRow* [online]. 2005 – 2012 [cit. 2012-12-08]. Dostupné z: [<http://api.dibiphp.com/2.0/DibiRow.html>](http://api.dibiphp.com/2.0/DibiRow.html)

Následně jim byly přiřazeny již převedené druhy a vytvořeny záznamy abundancí. Vzhledem k tomu, že velká část vzorků měla v původní databázi přiřazen identický druh vícekrát bez uvedení procentuálního zastoupení, byly tyto záznamy přiřazení sjednoceny.

Následně byla aplikace otestována tak, že byly zobrazeny všechny vzorky s planými GPS souřadnicemi a byly zobrazeny do map. Všechny tři dostupné varianty zobrazení ukázaly podobný výsledek. Rovněž byly testovány další funkce jako sdílení, přidávání obrázků, export, vkládání vzorků a druhů aj.

Výsledná aplikace byla také testována pomocí on-line validátorů k prověření správnosti XHTML kódu a kaskádových stylů pomocí W3C validator <sup>[95](#page-33-0)</sup> a CSS validator <sup>[96](#page-33-1)</sup>.

#### **8 Návrhy pro budoucí řešení**

Další vývoj aplikace by mohl být zaměřen na zvýšení zabezpečení aplikace proti možnosti odcizení hesla. Aplikace do databáze ukládá hesla v zakódovaném tvaru pomocí funkce MD5 [97](#page-33-2), aby v případě odcizení celé nebo části databáze nebyla hesla čitelná. V průběhu přihlašování je ale heslo mezi klientským počítačem a serverem přenášeno v nezměněném tvaru.

Nebyly vyčerpány všechny možnosti poskytované API on-line map, např. shlukování ikon zobrazených v bezprostřední blízkosti, které nabízí Google<sup>[98](#page-33-3)</sup>. Podobná funkcionalita by mohla být doplněna vlastním algoritmem i pro mapy od společnosti Seznam<sup>[99](#page-33-4)</sup> a pro georeferencovaný obraz. Při prvotním návrhu databáze vznikla myšlenka ohraničovat konkrétní oblasti např. barevným pozadím. Daná oblast by pak mohla namísto ikon obsahovat číslo ve významu počtu vzorků sebraných z té lokality a po kliknutí by se zobrazila mapa s patřičným přiblížením pro vybranou oblast a zobrazením konkrétních vzorků. Další variantou zobrazení by mohla být mapa pokryvnosti konkrétního zvoleného druhu, kde by namísto ikon byla zobrazena průhledná vrstva s barevným označením nálezů a sytost barvy by značila procentuální zastoupení. Podobný obrazový výstup by také mohl být exportován do souboru zobrazitelného systémy GIS.

Mohl by také být vylepšen modul georeferencování tak, že by poskytoval možnost

<span id="page-33-0"></span><sup>95</sup> W3C: *Markup Validation Service* [online]. 1994 – 2012 [cit. 2012-12-10]. Dostupné z: [<http://validator.w3.org>](http://validator.w3.org/)

<span id="page-33-1"></span><sup>96</sup> W3C: *CSS Validation Service* [online]. 1994 – 2012 [cit. 2012-12-10]. Dostupné z: [<http://jigsaw.w3.org/css-validator>](http://jigsaw.w3.org/css-validator)

<span id="page-33-2"></span><sup>97</sup> RIVEST, R.: *RFC 1321* - *The MD5 Message-Digest Algorithm* [online]. 1992 [cit. 2012-12-06]. Dostupné z: [<http://www.ietf.org/rfc/rfc1321.txt>](http://www.ietf.org/rfc/rfc1321.txt)

<span id="page-33-3"></span><sup>98</sup> GOOGLE, Inc.: *Mapy Google* [online]. 2012 [cit. 2012-12-08]. Dostupné z: [<https://maps.google.com>](https://maps.google.com/)

<span id="page-33-4"></span><sup>99</sup> MAPY.CZ, s.r.o.: *Mapy.cz* [online]. 2001 - 2012 [cit. 2012-12-06]. Dostupné z: [<http://www.mapy.cz>](http://mapy.cz/)

nahrát vlastní obrázek s mapou. Bylo by zapotřebí vytvořit nástroj pro vlastní kalibraci, jejíž nastavení by bylo unikátní pro každý vložený mapový podklad. Pro možné širší použití se nabízí zavedení jazykové lokalizace.

### **9 Závěr**

Výsledkem této práce je kompletní webová aplikace, která nabízí veřejnosti knihovnu sinic a řas. Ke každému organismu je vedena karta se zobrazením celého taxonomického stromu klasifikace. Toho je docíleno pomocí hierarchicky řazených záznamů. Karta může obsahovat informace o autorech, roku objevení, základní charakteristiku, seznam nižšího členění a synonym, pokud je k dispozici. Vybraným registrovaným uživatelům umožňuje spravovat tento seznam organismů, přidávat nové a upravovat stávající. Ke každému taxonu je možné připojit jeho fotografie pořízené mikroskopem z již zmíněné galerie [100](#page-34-0) nebo jiné vlastní obrázky. Umožňuje k záznamům přidávat odkazy a propojit je tak se záznamy v jiných databázích zabývajících se sinicemi a řasami. Databáze názvů organismů je samoučící, respektive při vložení vzorku se druhem organismu, který ještě není v databázi uložen, se v ní automaticky vytvoří nový záznam.

Všem registrovaným uživatelům nabízí možnost vkládat vlastní vzorky a přiřazovat k nim jednotlivé organismy včetně jejich abundancí. Umožňuje k nim přiložit fotografie pořízené např. v lokalitě sběru, evidovat u nich název lokality zpřesněný podle státu, regionu, okresu a konkrétního místa včetně GPS souřadnic. Eviduje u nich substrát, habitat, životní strategii a vlastnosti prostředí, jako je teplota, vlhkost, pH a další. Uživatel pak může zobrazovat všechny své, sdílené a veřejné vzorky na on-line mapách a v georeferencovaném obrazu. Tento obrázek lze exportovat do samostatného souboru SVG. Má také možnost z nasbíraných vzorků vytvořit tabulku s volitelnými sloupci, kterou může exportovat ve formátech CSV a PDF.

Uživatelům jsou přiřazena různá přístupová práva sdružená do uživatelských rolí, které určují, jaké části aplikace a její funkce jsou jim zpřístupněny. Aplikace umožňuje sdílení vzorků mezi uživateli v rámci pracoviště, libovolné skupiny nebo s konkrétním uživatelem, a to pomocí efektního "přetažení" pomocí techniky drag&drop. Může najít využití i jako učební pomůcka pro učitele a studenty. Učitel si může připravit příkladové vzorky a vytvořit skupinu sdílení, jejíž členy jsou studenti předmětu zaměřeného na studium sinic a řas.

<span id="page-34-0"></span><sup>100</sup> KOLÁŘ, T.: *Galerie Fykologické labotaroře na Přírodovědecké fakultě JU v Českých Budějovicích* [online]. 2003 - 2012 [cit. 2012-12-06]. Dostupné z: [<http://galerie.sinicearasy.cz/galerie>](http://galerie.sinicearasy.cz/galerie/)

Studenti pak uvidí učitelovy vzorky, mohou si zobrazit jejich detaily nebo je zobrazit v mapách, ale nemohou je nijak měnit. Na základě těchto ukázek pak v terénu nasbírají své vzorky, pomocí mikroskopu identifikují obsažené druhy a vloží do databáze své vlastní výzkumy.

Vzorky lze zveřejňovat a poskytovat je i nepřihlášeným návštěvníkům webové aplikace. Všichni, i nepřihlášení uživatelé, mohou vyhledávat ve vzorcích s možností filtrování záznamů např. podle data sběru. Lze tak zobrazit vzorky za poslední uplynulý rok, deset let nebo třeba vybrat jen konkrétní týden, kdy se mohla konat kontrola kvality vody v jihočeských vodních nádržích. Tyto záznamy je pak také možné zobrazit v mapách.

Aplikace je navržená pro potřeby fykologické laboratoře [101](#page-35-0), ale stejně tak má širší využití i při zkoumání vyšších organismů bez nutnosti většího zásahu do kódu aplikace. Uplatnění může najít například v geologii při zkoumání složení zemské kůry nebo pro ukládání záznamů o zemětřesení.

Na závěr je vhodné zdůraznit, že používání této aplikace je omezeno v rámci podmínek používání Mapy API [102](#page-35-1) a Google Maps API [103](#page-35-2). Na tuto aplikaci se vztahují má autorská práva s licencí BSD [104](#page-35-3), která je uvedena v Příloze A. Obsah databáze je majetkem Jihočeské univerzity v Českých Budějovicích. Všechny obrázky uvedené v této práci jsou mým dílem, jde o snímky obrazovky znázorňující výstup aplikace, doprovodné obrázky a schématická znázornění vytvořené pomocí programů Inkscape  $^{105}$  $^{105}$  $^{105}$  a Visual Paradigm for UML  $^{106}$  $^{106}$  $^{106}$ .

<span id="page-35-0"></span><sup>101</sup>Fykologická laboratoř na katedře botaniky Přírodovědecké fakulty JU v Českých Budějovicích [online]. 2003 - 2012 [cit. 2012-12-06]. Dostupné z: [<http://www.sinicearasy.cz>](http://www.sinicearasy.cz/)

<span id="page-35-1"></span><sup>102</sup>SEZNAM.CZ, a.s.: *Smluvní podmínky Mapy API* [online]. 2012 [cit. 2012-11-20]. Odstavec 3.1 bod 8., Dostupné z: [<http://api4.mapy.cz/#pact>](http://api4.mapy.cz/#pact)

<span id="page-35-2"></span><sup>103</sup> GOOGLE, Inc.: *Google Maps/Google Earth APIs Terms of Service* [online]. 2012 [cit. 2012-11-20]. Odstavec 9.1.1 Dostupné z: [<https://developers.google.com/maps/terms>](https://developers.google.com/maps/terms)

<span id="page-35-3"></span><sup>104</sup> NETTE FOUNDATION: *Český překlad nové BSD licence* [online]. 2008 - 2012 [cit. 2012-12-08]. Dostupné z: [<http://nette.org/cs/license/newbsd>](http://nette.org/cs/license/newbsd)

<span id="page-35-4"></span><sup>105</sup> ALBERT, M., ANDLER, J., et al.: *Inkscape verze 0.48* [online]. 2012 [cit. 2012-12-08]. Dostupné z: [<http://inkscape.org>](http://inkscape.org/)

<span id="page-35-5"></span><sup>106</sup> VISUAL PARADIGM: *Visual Paradigm for UML verze 10.0* [online]. 2004 - 2012 [cit. 2012-12-06]. Dostupné z: [<http://www.visual-paradigm.com>](http://www.visual-paradigm.com/)

# **10 Seznam použitých zdrojů**

ALBERT, M., ANDLER, J., et al.: *Inkscape verze 0.48* [online]. 2012 [cit. 2012-12-08]. Dostupné z: [<http://inkscape.org>](http://inkscape.org/)

APPLE, Inc.: *Safari verze 5.1.7* [online]. 2012 [cit. 2012-12-09]. Dostupné z: [<http://www.apple.com/safari>](http://www.apple.com/safari)

- BACK I., PLATHEY O., et al., *mPDF, Unicode-HTML Free PDF generator, version 5.4* [online]  $2012-02-14$  [cit. 2012-11-20]. Dostupné z: [<http://www.mpdf1.com/mpdf/index.php>](http://www.mpdf1.com/mpdf/index.php)
- ed. BOS, B., ed. LIE, H. W., ed. LILLEY, C., ed JACOBS, I.: *Cascading Style Sheets, level 2* (CSS2 Specification) [online]. 1998-03-12 [cit. 2012-12-08]. Dostupné z: [<http://www.w3.org/TR/1998/REC-CSS2-19980512>](http://www.w3.org/TR/1998/REC-CSS2-19980512/)
- BROŽA, P.: *Programování WWW stránek pro úplné začátečníky.* Vydání první. Computer Press Praha, 2000. ISBN 80-7226-278-5
- CAKE SOFTWARE FOUNDATION, Inc.: *CakePHP* [online]. 2005-2012 [cit. 2012-12-08]. Dostupné  $z: \langle \frac{http://cakephp.org}{$
- CENTRUM HOLDINGS: *aMapy.cz* [online]. 1999 2012 [cit. 2012-12-08]. Dostupné z: [<http://amapy.centrum.cz>](http://amapy.centrum.cz/)
- CENTRUM HOLDINGS: *Centrum.cz* [online]. 1999 2012 [cit. 2012-12-08]. Dostupné z: [<http://www.centrum.cz>](http://www.centrum.cz/)
- CROCKFORD, D.: *The application/json Media Type for JavaScript Object Notation (JSON), rfc4627* [online]. 2006 [cit. 2012-12-08]. Dostupné z: [<http://www.ietf.org/rfc/rfc4627.txt?](http://www.ietf.org/rfc/rfc4627.txt?number=4627) [number=4627>](http://www.ietf.org/rfc/rfc4627.txt?number=4627)
- ČÚZK: *Geoportál ČÚZK přístup k mapovým produktům a službám resortu* [online]. 2010 2012 [cit. 2012-12-08]. Dostupné z: [<http://geoportal.cuzk.cz>](http://geoportal.cuzk.cz/)
- DALET, D.: *D-maps, free maps* [online]. 2007 2012 [cit. 2012-12-06]. Dostupné z: [<http://d](http://d-maps.com/)[maps.com>](http://d-maps.com/)
- DANĚK, P.: *Velký test PHP frameworků: Zend, Nette, PHP a RoR* [online]. 11. 9. 2008 [cit. 2012-12- 08]. Dostupné z: [<http://www.root.cz/clanky/velky-test-php-frameworku-zend-nette-php-a-ror>](http://www.root.cz/clanky/velky-test-php-frameworku-zend-nette-php-a-ror) ISSN 1212-8309
- DELISE, M., et al.: *phpMyAdmin* [online]. 2003 2012 [cit. 2012-12-08]. Dostupné z: [<http://www.phpmyadmin.net>](http://www.phpmyadmin.net/)
- ELLISLAB, Inc.: *CodeIgniter* [online]. 2002–2012 [cit. 2012-12-08]. Dostupné z: [<http://ellislab.com/codeigniter>](http://ellislab.com/codeigniter)
- ed. ETEMAD, E. J.: *Cascading Style Sheets (CSS) Snapshot 2010* [online]. 2011-03-12 [cit. 2012-12- 08]. Sekce CSS Level 3, Dostupné z: [<http://www.w3.org/TR/2011/NOTE-css-2010-](http://www.w3.org/TR/2011/NOTE-css-2010-20110512/#css3) [20110512/#css3>](http://www.w3.org/TR/2011/NOTE-css-2010-20110512/#css3)
- FOURTANIER, E., KOCIOLEK, J. P.: *Catalogue of Diatom Names*. [online]. 2000 2012 [cit. 2012- 12-06]. Dostupné z: [< http://researcharchive.calacademy.org/research/diatoms/names >](http://researcharchive.calacademy.org/research/diatoms/names)
- GOOGLE, Inc.: *Google* [online]. 2012 [cit. 2012-12-08]. Dostupné z: [<https://www.google.com>](https://www.google.com/) GOOGLE, Inc.: *Google Maps JavaScript API v3* [online]. 2012 [cit. 2012-11-20]. Dostupné
- z: [<https://developers.google.com/maps/documentation/javascript>](https://developers.google.com/maps/documentation/javascript)
- GOOGLE, Inc.: *Google Maps/Google Earth APIs Terms of Service* [online]. 2012 [cit. 2012-11-20]. Odstavec 9.1.1 Dostupné z: [<https://developers.google.com/maps/terms>](https://developers.google.com/maps/terms)
- GOOGLE, Inc.: *Google apis* [online]. 2012 [cit. 2012-11-20]. Dostupné z: [<https://code.google.com/apis/console>](https://code.google.com/apis/console)
- GOOGLE, Inc.: *Mapy Google* [online]. 2012 [cit. 2012-12-06]. Dostupné z: [<https://maps.google.com>](https://maps.google.com/)
- GOOGLE, Inc.: *Uživatelský účet pro služby Google* [online]. 2012 [cit. 2012-11-20]. Dostupné z: [<https://www.google.com/settings/account>](https://www.google.com/settings/account)
- GRUDL, D.: *Dibi 2.0.1 API documentation, Class DibiRow* [online]. 2005 2012 [cit. 2012-12-08]. Dostupné z: [<http://api.dibiphp.com/2.0/DibiRow.html>](http://api.dibiphp.com/2.0/DibiRow.html)
- GRUDL, D.: *VisualPaginator*, *jednoduchý vizuální stránkovač verze 0.9* [online]. 2009 [cit. 2012-12- 09]. Dostupné z: [<http://addons.nette.org/cs/visualpaginator>](http://addons.nette.org/cs/visualpaginator)
- GUIRY, M. D.: *AlgaeBase* [online]. 1996 2012 [cit. 2012-12-06]. Dostupné z: [<http://www.algaebase.org>](http://www.algaebase.org/)
- HAJDIN, T.: Diplomová práce*, Agilní metodiky vývoje software,*[online]. Masarykova univerzita v Brně, Fakulta informatiky, 2005, s. 3-5 [cit. 2012-12-06]. Dostupné z:  $\lt$ http://is.muni.cz/th/39440/fi\_m/dp\_orig.pdf>
- HEWITT, J.: *Firebug verze 1.11.0* [online]. 2012-12-07 [cit. 2012-12-09]. Dostupné z: [<https://www.getfirebug.com>](https://www.getfirebug.com/)
- HLAVENKA, J., SEDLÁŘ, R., et al.: *Vytváříme WWW stránky a spravujeme moderní web site.* Vydání páté. Computer Press Praha, 2001. ISBN 80-7226-494-X
- INTERNET INFO, s.r.o.: *Root.cz informace nejen ze světa Linuxu.* [online]. 1998 2012 [cit. 2012- 12-08]. Dostupné z: [<http://www.root.cz>](http://www.root.cz/) ISSN 1212-8309
- KELLER, J.: *Fuse PHP MVC Framework* [online]. 2009-07-17 [cit. 2012-12-08]. Dostupné z: [<http://sourceforge.net/projects/fuse-php-mvc>](http://sourceforge.net/projects/fuse-php-mvc)
- KOLÁŘ, T.:, *Galerie Fykologické labotaroře na Přírodovědecké fakultě JU v Českých Budějovicích* [online]. 2003 - 2012 [cit. 2012-12-06]. Dostupné z: [<http://galerie.sinicearasy.cz/galerie>](http://galerie.sinicearasy.cz/galerie/)
- KOMÁREK, J., HAUER, T.: *The on-line database of cyanobacterial genera* [online]. 2004–2012 [cit. 2012-12-06]. Dostupné z: [<http://www.cyanodb.cz>](http://www.cyanodb.cz/)
- MAFRA, a.s.: *iDNES.cz* [online]. 1999 2012 [cit. 2012-12-08]. Dostupné z: [<http://www.idnes.cz>](http://www.idnes.cz/)
- MAFRA, a.s.: *mapy.iDNES.cz* [online]. 1999 2012 [cit. 2012-12-08]. Dostupné
	- z: [<http://mapy.idnes.cz>](http://mapy.idnes.cz/)
- MAPY.CZ, s.r.o.: *Mapy.cz* [online]. 2001 2012 [cit. 2012-12-06]. Dostupné z: [<http://www.mapy.cz>](http://www.mapy.cz/)

MAPY.CZ, s.r.o.: *SmartMaps, digitální mapy a navigace* [online]. 2004 – 2012 [cit. 2012-12-08]. Dostupné z: [<http://www.smartmaps.cz>](http://www.smartmaps.cz/)

- MARŠA, J.: Geografická služba AČR, *Zavedení geodetického systému WGS84 do AČR* [online]. 2006-03-16 Dobruška, Vojenský geografický a hydrometeorologický úřad [cit. 2012-12-09]. Dostupné z: [<http://www.vugtk.cz/odis/sborniky/jine/geos06/paper/22\\_janus\\_marsa/slide/22\\_ja](http://www.vugtk.cz/odis/sborniky/jine/geos06/paper/22_janus_marsa/slide/22_janus_marsa.pdf) [nus\\_marsa.pdf>](http://www.vugtk.cz/odis/sborniky/jine/geos06/paper/22_janus_marsa/slide/22_janus_marsa.pdf)
- MARTINEZ, B. F., et al.: *Akelos PHP Framework version 1.0.1* [online]. 2009-12-19 [cit. 2012-12- 08]. Dostupné z: [<http://www.akelos.org>](http://www.akelos.org/)
- MATĚNA, R.: *ContentDownloadResponse* [online]. 2009-11-25 [cit. 2012-12-08]. Dostupné z: [<http://www.webfaq.cz/clanek/Jak-nabidnout-soubor-ke-stazeni-v-Nette>](http://www.webfaq.cz/clanek/Jak-nabidnout-soubor-ke-stazeni-v-Nette)
- MICROSOFT, corp.: *bing maps* [online]. 2012 [cit. 2012-12-09]. Dostupné z: [<http://www.bing.com/maps>](http://www.bing.com/maps)
- MICROSOFT, Corp.: *Internet Explorer* verze 9.0.8112.16421 [online]. 2012 [cit. 2012-12-09]. Dostupné z: [<http://windows.microsoft.com/cs-CZ/internet-explorer/download-ie>](http://windows.microsoft.com/cs-CZ/internet-explorer/download-ie)
- MICROSOFT corp.: *Microsoft* [online] .2012 [cit. 2012-12-09]. Dostupné z: [<http://www.microsoft.com>](http://www.microsoft.com/)
- MOZILLA FOUNDATION: *FireFox* verze 17.0.1 [online]. 1998 2012 [cit. 2012-12-09]. Dostupné z: [<http://www.mozilla.org/cs/firefox/new>](http://www.mozilla.org/cs/firefox/new)
- NETTE FOUNDATION: *Český překlad nové BSD licence* [online]. 2008 2012 [cit. 2012-12-08]. Dostupné z: [<http://nette.org/cs/license/newbsd>](http://nette.org/cs/license/newbsd)
- NETTE FOUNDATION: *Dibi tiny 'n' smart database layer* [online]. 2008 2012 [cit. 2012-12-08]. Dostupné z: [<http://dibiphp.com>](http://dibiphp.com/)
- NETTE FOUNDATION: *Dokumantace Nette frameworku* [online]. 2008 2012 [cit. 2012-12-08]. Dostupné z: [<http://doc.nette.org/cs>](http://doc.nette.org/cs)
- NETTE FOUNDATION: *MVC aplikace & presentery* [online]. 2008 2012 [cit. 2012-12-08]. Sekce Controller . Dostupné z: [<http://doc.nette.org/cs/presenters#toc-controller>](http://doc.nette.org/cs/presenters#toc-controller)
- NETTE FOUNDATION: *MVC aplikace & presentery* [online]. 2008 2012 [cit. 2012-12-08]. Sekce Model-View-Controller (MVC). Dostupné z: [<http://doc.nette.org/cs/presenters#toc-model](http://doc.nette.org/cs/presenters#toc-model-view-controller-mvc)[view-controller-mvc>](http://doc.nette.org/cs/presenters#toc-model-view-controller-mvc)
- NETTE FOUNDATION: *MVC aplikace & presentery* [online]. 2008 2012 [cit. 2012-12-08]. Sekce Model. Dostupné z: [<http://doc.nette.org/cs/presenters#toc-model>](http://doc.nette.org/cs/presenters#toc-model)
- NETTE FOUNDATION: *Nette Framework*, [online]. 2008 2012 [cit. 2012-12-08]. Dostupné z: [<http://nette.org>](http://nette.org/)
- NETTE FOUNDATION: *Odesílání e-mailů* [online]. 2008 2012 [cit. 2012-12-08]. Dostupné z: [<http://doc.nette.org/cs/mailing>](http://doc.nette.org/cs/mailing)
- NETTE FOUNDATION: *Požadavky Nette Framework* [online]. 2008 2012 [cit. 2012-12-08]. Dostupné z: [<http://doc.nette.org/cs/requirements>](http://doc.nette.org/cs/requirements)
- NETTE FOUNDATION: *Zabezpečení před zranitelnostmi* [online]. 2008 2012 [cit. 2012-12-12]. Dostupné z: [<http://doc.nette.org/cs/vulnerability-protection>](http://doc.nette.org/cs/vulnerability-protection)
- NOVÁK, J.: Diplomová práce *Georeferencování prvního vojenského mapování Rakouska-Uherska* [online]. České vysoké učení technické v Praze, Fakulta stavební, 2012 [cit. 2012-12-09]. Dostupné z: [<http://gama.fsv.cvut.cz/~cepek/proj/dp/2012/jan-novak-dp-2012.pdf>](http://gama.fsv.cvut.cz/~cepek/proj/dp/2012/jan-novak-dp-2012.pdf)
- OPERA SOFTWARE ASA: *Opera* verze 12.11 [online]. 2012 [cit. 2012-12-09]. Dostupné z: [<http://www.opera.com>](http://www.opera.com/)
- ORACLE, Corp.: *MySQL Community Server* verze mysqlnd 5.0.7-dev 091210 \$Revision: 304625 \$ [online]. 2012 [cit. 2012-12-06]. Dostupné z:  $\frac{\text{http://dev.mysql.com/downloads/mysql}}{$
- ORACLE, Corp.: *MySQL: open source databáze* [online]. 2012 [cit. 2012-12-06]. Dostupné z: <http://www.mysql.com>
- ORACLE, Corp.: *NetBeans IDE* verze 7.0.1 [online]. 2012 [cit. 2012-12-09]. Dostupné z: [<http://netbeans.org>](http://netbeans.org/)
- PAVEL P., *Export do CSV pomocí vlastního Response* verze 1.0 [onliwyxne] 2011 2012 [cit. 2012- 11-20]. Dostupné z: [<http://addons.nette.org/cs/csvresponse>](http://addons.nette.org/cs/csvresponse)
- PEMBERTON, S., AUSTIN, D., AXELSSON, J., et al.: *XHTML™ 1.0 The Extensible HyperText Markup Language* [online]. 2000 – 2002 [cit. 2012-12-08]. Dostupné z: [<http://www.w3.org/TR/2002/REC-xhtml1-20020801>](http://www.w3.org/TR/2002/REC-xhtml1-20020801)
- PEMBERTON, S., AUSTIN, D., AXELSSON, J., et al.: *W3C. XHTML 1.0 Specification* [online]. 2000 [cit. 2012-12-06]. Dostupné z: [< http://www.w3.org/TR/xhtml1 >](http://www.w3.org/TR/xhtml1)
- PŘISPĚVATELÉ OPENSTREETMAP: *Open Street Map, Otevřená wiki-mapa světa* [online]. [cit. 2012-12-08]. Dostupné z: [<http://www.openstreetmap.org>](http://www.openstreetmap.org/)
- REFSNES DATA:*W3Schools, AJAX (Asynchronous JavaScript and XML)* [online]. 1999-2012 [cit. 2012-12-08]. Dostupné z: [<http://www.w3schools.com/ajax/default.asp>](http://www.w3schools.com/ajax/default.asp)
- RESIG, J.: *JavaScript a Ajax Moderní programování webových aplikací*. Vydání první. Computer Press, a. s., Brno, 2007. ISBN 978-80-251-1824-5
- RIVEST, R.: *RFC 1321 The MD5 Message-Digest Algorithm* [online]. 1992 [cit. 2012-12-06]. Dostupné z: [<http://www.ietf.org/rfc/rfc1321.txt>](http://www.ietf.org/rfc/rfc1321.txt)
- SEIDLER K., APACHE FRIENDS: *XAMPP Control Panel Application* verze 2.5 [online]. 2007-03- 09 [cit. 2012-12-06]. Dostupné z: [<http://www.apachefriends.org/en/index.html>](http://www.apachefriends.org/en/index.html)
- SEZNAM.CZ, a.s.: *JAK JavaScriptová knihovna* [online]. 2008 2012 [cit. 2012-12-9]. Dostupné z: [<http://jak.seznam.cz>](http://jak.seznam.cz/)
- SEZNAM.CZ, a.s.: *Mapy API verze 4.7 Reinhold Messner* [online]. 2012 [cit. 2012-11-20]. Sekce Mercatorova projekce, Dostupné z: [<http://api4.mapy.cz/view?page=mercator>](http://api4.mapy.cz/view?page=mercator)

SEZNAM.CZ, a.s.: *Seznam.cz* [online]. 1996 - 2012 [cit. 2012-12-08]. Dostupné z: [<http://www.seznam.cz>](http://mapy.cz/)

- SEZNAM.CZ, a.s.: *Smluvní podmínky Mapy API* [online]. 2012 [cit. 2012-11-20]. Odstavec 3.1 bod 8., Dostupné z: [<http://api4.mapy.cz/#pact>](http://api4.mapy.cz/#pact)
- SILVA, P. C.: *Index Nominum Algarum,* in University Herbarium, University of California, Berkeley. [online].1997-2009 [cit. 2012-12-06]. Dostupné z: [<http://ucjeps.berkeley.edu/INA.html>](http://ucjeps.berkeley.edu/INA.html)
- SKŘIVAN, J.: *Databáze a jazyk SQL* [online]. 2000-08-04 [cit. 2012-12-07]. Sekce Normální formy, Dostupné z: [<http://interval.cz/clanky/databaze-a-jazyk-sql>](http://interval.cz/clanky/databaze-a-jazyk-sql)
- STACK EXCHANGE, Inc.: *Diskuze - Adding multiple markers with infowindows (Google Maps API)* [online]. 2011 – 2012 [cit. 2012-11-20]. Dostupné z: [<http://stackoverflow.com/questions/7044587/adding-multiple-markers-with-infowindows](http://stackoverflow.com/questions/7044587/adding-multiple-markers-with-infowindows-google-maps-api)[google-maps-api>](http://stackoverflow.com/questions/7044587/adding-multiple-markers-with-infowindows-google-maps-api)
- THE APACHE SOFTWARE FOUNDATION, *Apache* verze 2.2.17 (Win32) mod\_ssl/2.2.17 OpenSSL/0.9.8o PHP/5.3.4 mod\_perl/2.0.4 Perl/v5.10.1 (Win32) [online] 2012 [cit. 2012-12- 09]. Dostupné z: [<http://www.apache.org>](http://www.apache.org/)

THE JQERY FOUNDATION: *jQuery* [online]. 2012 [cit. 2012-12-08]. Dostupné  $z: \langle \frac{http://jquery.com}{$ 

- THE JQERY FOUNDATION *jQuery User Interface* [online] 2012 [cit. 2012-12-08]. Dostupné  $z: \frac{\text{http://jqueryui.com}}{}$
- THE PHP GROUP. *PHP* [online]. 2001-2012 [cit. 2012-12-06]. Dostupné z: [< http://www.php.net >](http://www.php.net/)
- THE PHP GROUP: *PHP* verze 5.3.5 [online]. 2001-2012 [cit. 2012-12-06]. Dostupné z:  $\langle \frac{\text{http://www.php.net}}{} \rangle$
- VISUAL PARADIGM: *Visual Paradigm for UML verze 10.0* [online]. 2004 2012 [cit. 2012-12-06]. Dostupné z: [<http://www.visual-paradigm.com>](http://www.visual-paradigm.com/)

W3C: *Markup Validation Service* [online]. 1994 – 2012 [cit. 2012-12-10]. Dostupné z: [<http://validator.w3.org>](http://validator.w3.org/)

- YERGEAU, F.: *UTF-8, a transformation format of ISO 10646 RFC 3629* [online]. 2003 [cit. 2012-12- 08]. Dostupné z: [<http://tools.ietf.org/html/rfc3629>](http://tools.ietf.org/html/rfc3629)
- ZEND TECHNOLOGIES, Ltd.: *Zend Framework 2.0.3* [online]. 2012-10-17 [cit. 2012-12-08]. Dostupné z: [<http://framework.zend.com>](http://framework.zend.com/)

# **11 Přílohy**

# *Příloha A – Licence*

Copyright © 2012, Jiří Semecký (semecky.jiri@gmail.com) Všechna práva vyhrazena.

Redistribuce a použití zdrojových i binárních forem díla, v původním i upravovaném tvaru, jsou povoleny za následujících podmínek:

- Šířený zdrojový kód musí obsahovat výše uvedenou informaci o copyrightu, tento seznam podmínek a níže uvedené zřeknutí se odpovědnosti.
- Šířený binární tvar musí nést výše uvedenou informaci o copyrightu, tento seznam podmínek a níže uvedené zřeknutí se odpovědnosti ve své dokumentaci a/nebo dalších poskytovaných materiálech.
- Ani jméno vlastníka práv, ani jména přispěvatelů nemohou být použita při podpoře nebo právních aktech souvisejících s produkty odvozenými z tohoto software bez výslovného písemného povolení.

 TENTO SOFTWARE JE POSKYTOVÁN DRŽITELEM LICENCE A JEHO PŘISPĚVATELI "JAK STOJÍ A LEŽÍ" A JAKÉKOLIV VÝSLOVNÉ NEBO PŘEDPOKLÁDANÉ ZÁRUKY VČETNĚ, ALE NEJEN, PŘEDPOKLÁDANÝCH OBCHODNÍCH ZÁRUK A ZÁRUKY VHODNOSTI PRO JAKÝKOLIV ÚČEL JSOU POPŘENY. DRŽITEL, ANI PŘISPĚVATELÉ NEBUDOU V ŽÁDNÉM PŘÍPADĚ ODPOVĚDNI ZA JAKÉKOLIV PŘÍMÉ, NEPŘÍMÉ, NÁHODNÉ, ZVLÁŠTNÍ, PŘÍKLADNÉ NEBO VYPLÝVAJÍCÍ ŠKODY (VČETNĚ, ALE NEJEN, ŠKOD VZNIKLÝCH NARUŠENÍM DODÁVEK ZBOŽÍ NEBO SLUŽEB; ZTRÁTOU POUŽITELNOSTI, DAT NEBO ZISKŮ; NEBO PŘERUŠENÍM OBCHODNÍ ČINNOSTI) JAKKOLIV ZPŮSOBENÉ NA ZÁKLADĚ JAKÉKOLIV TEORIE O ZODPOVĚDNOSTI, AŤ UŽ PLYNOUCÍ Z JINÉHO SMLUVNÍHO VZTAHU, URČITÉ ZODPOVĚDNOSTI NEBO PŘEČINU (VČETNĚ NEDBALOSTI) NA JAKÉMKOLIV ZPŮSOBU POUŽITÍ TOHOTO SOFTWARE, I V PŘÍPADĚ, ŽE DRŽITEL PRÁV BYL UPOZORNĚN NA MOŽNOST TAKOVÝCH ŠKOD.

# *Příloha B – Datový nosič CD*

• CD obsahuje zdrojový kód aplikace včetně exportované databáze.

*Příloha C – Galerie obrázků*

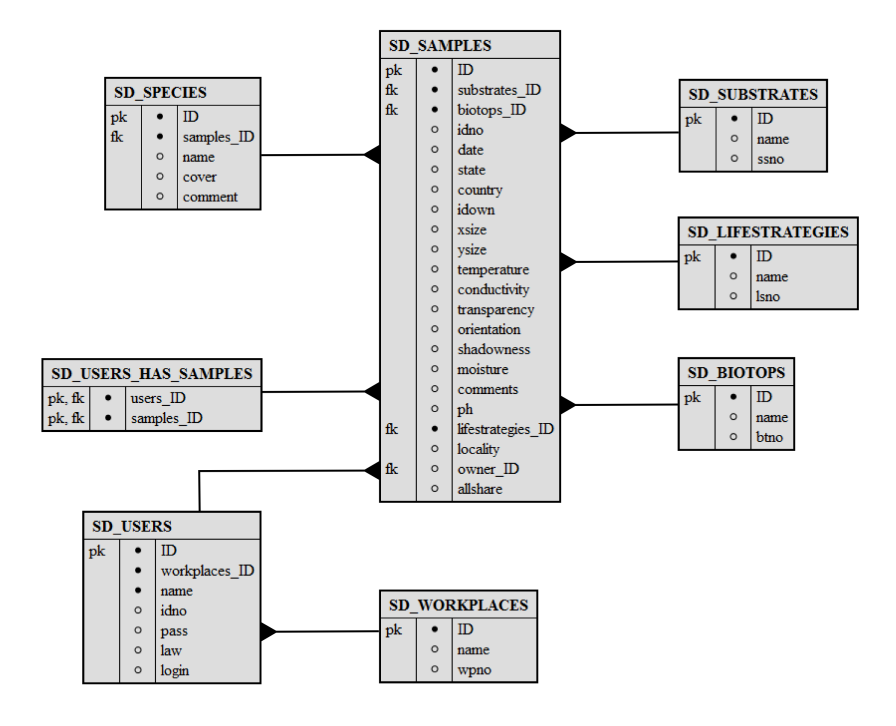

Obrázek C1 - Relační diagram původní databáze

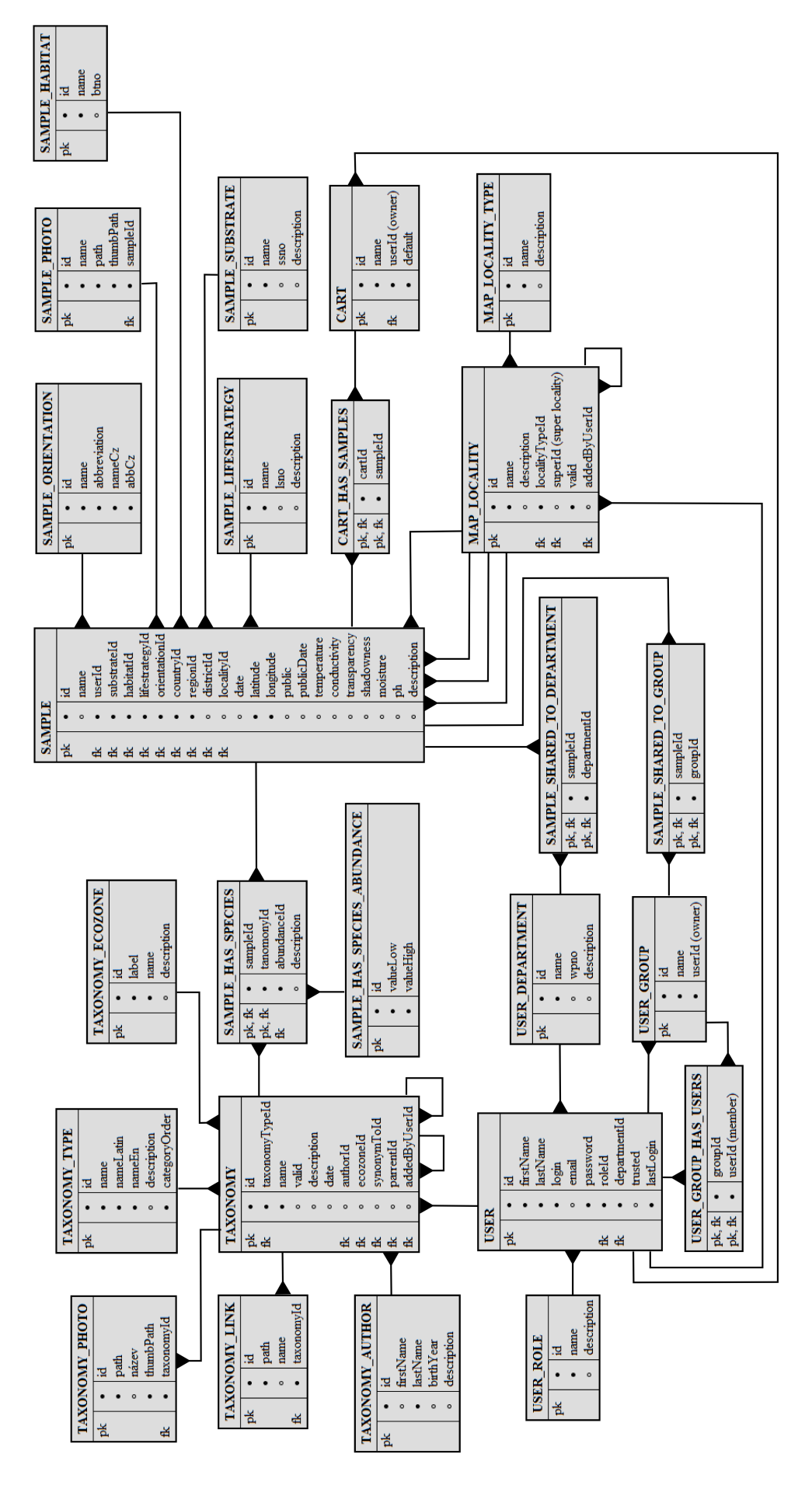

Obrázek C2 - Relační diagram nové databáze

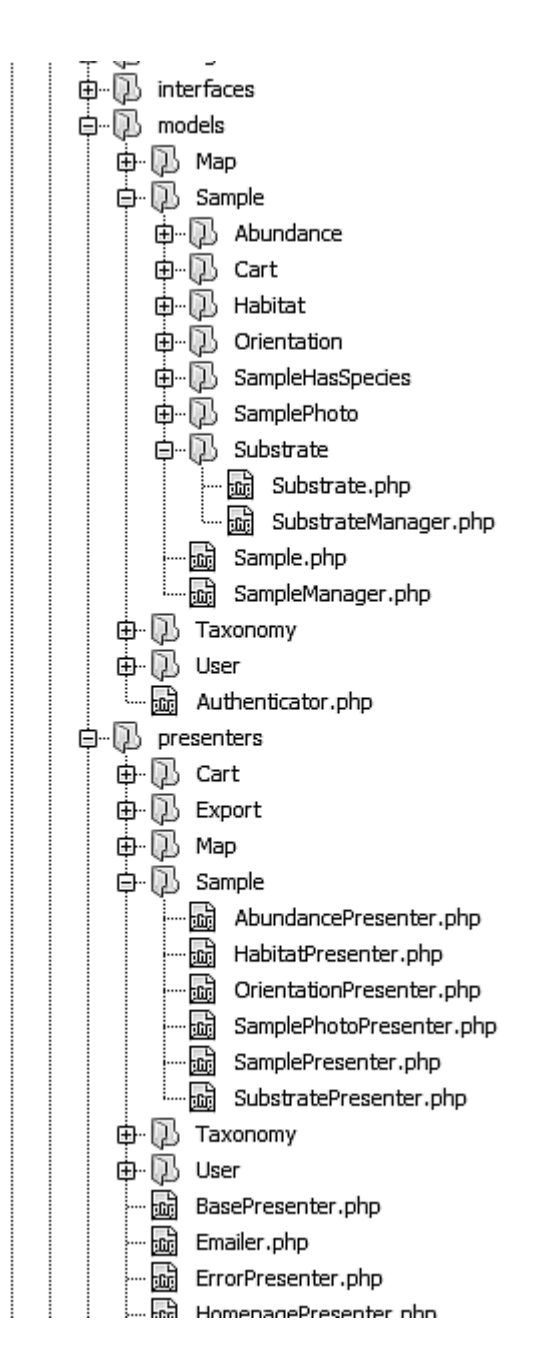

Obrázek C3 - Adresářová struktura aplikace

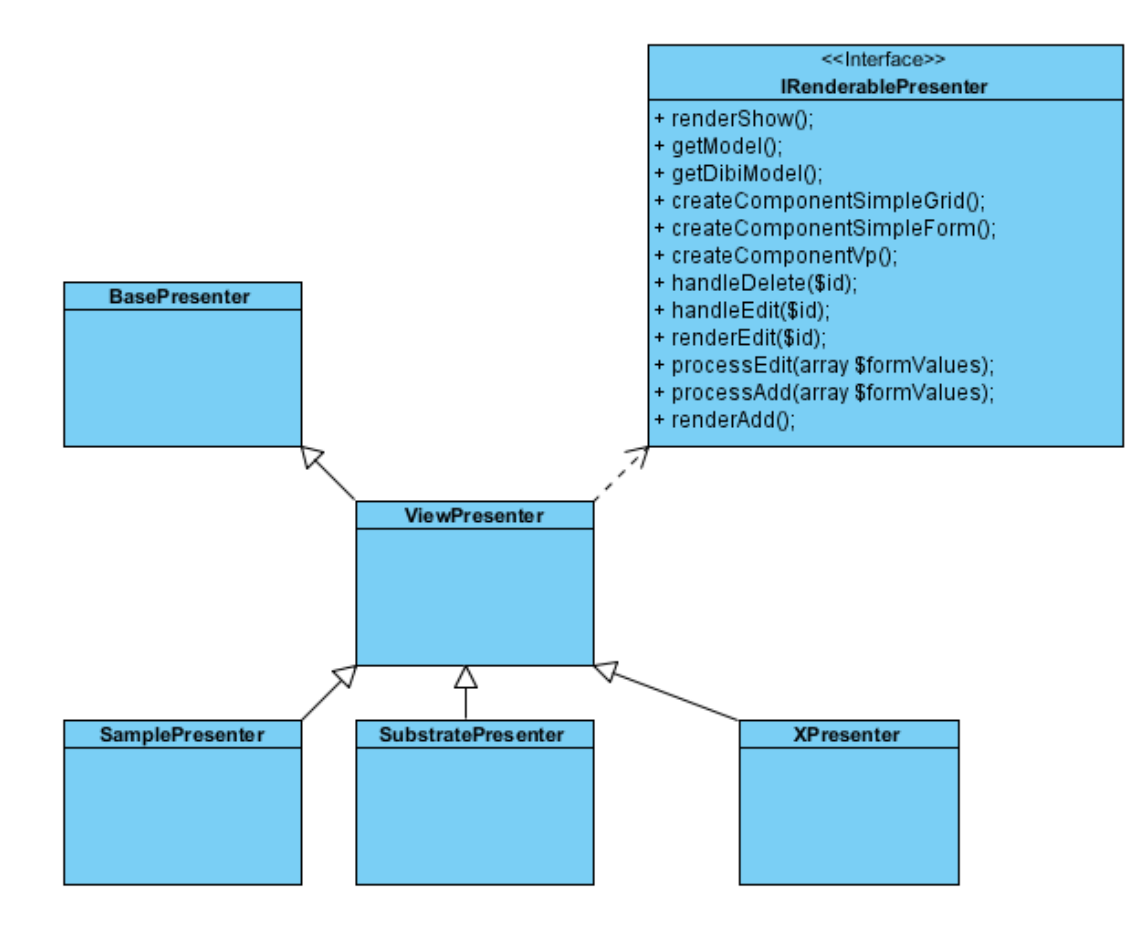

Obrázek C4 - Diagram tříd presenterů

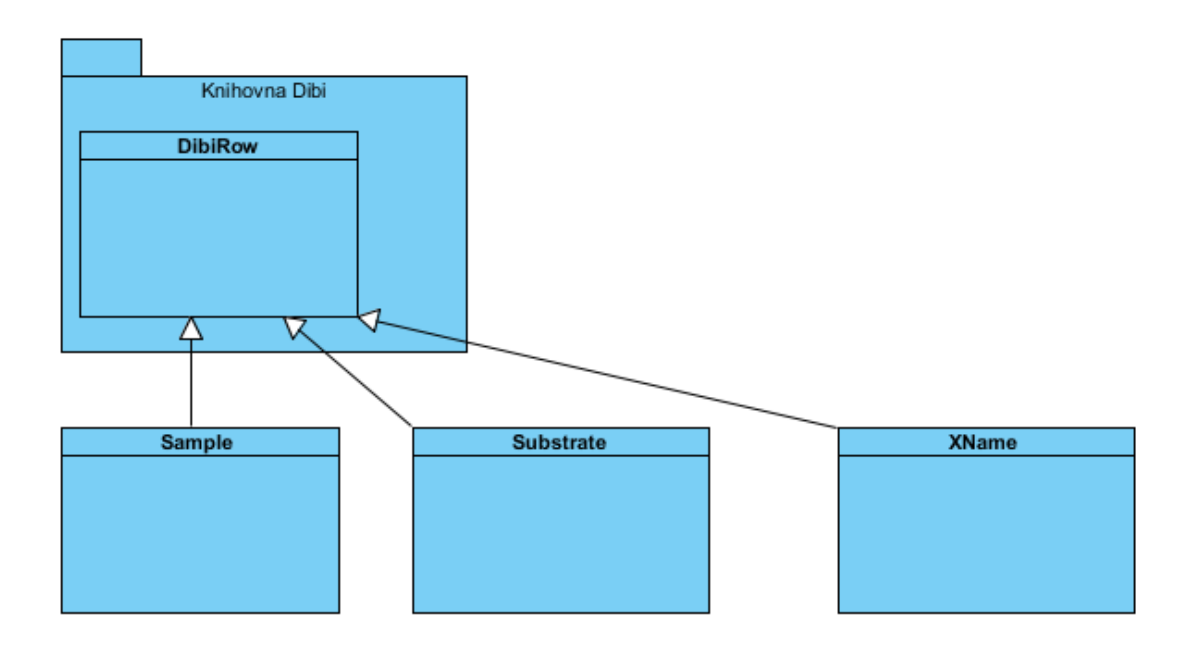

Obrázek C5 - Diagram tříd mapujících databázi

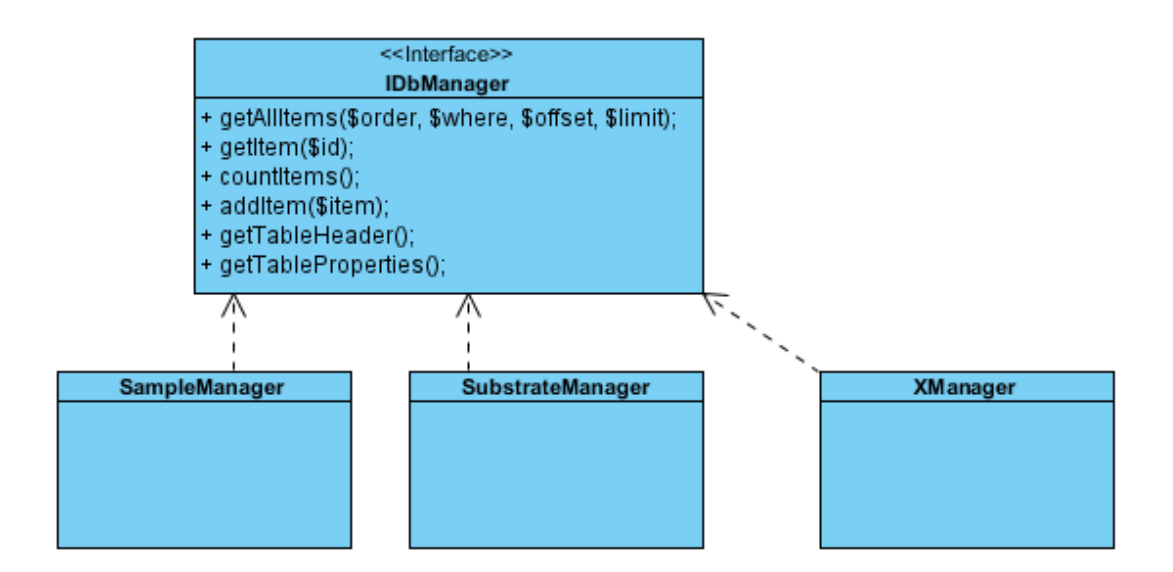

Obrázek C6 - Diagram tříd pro obsluhu databáze

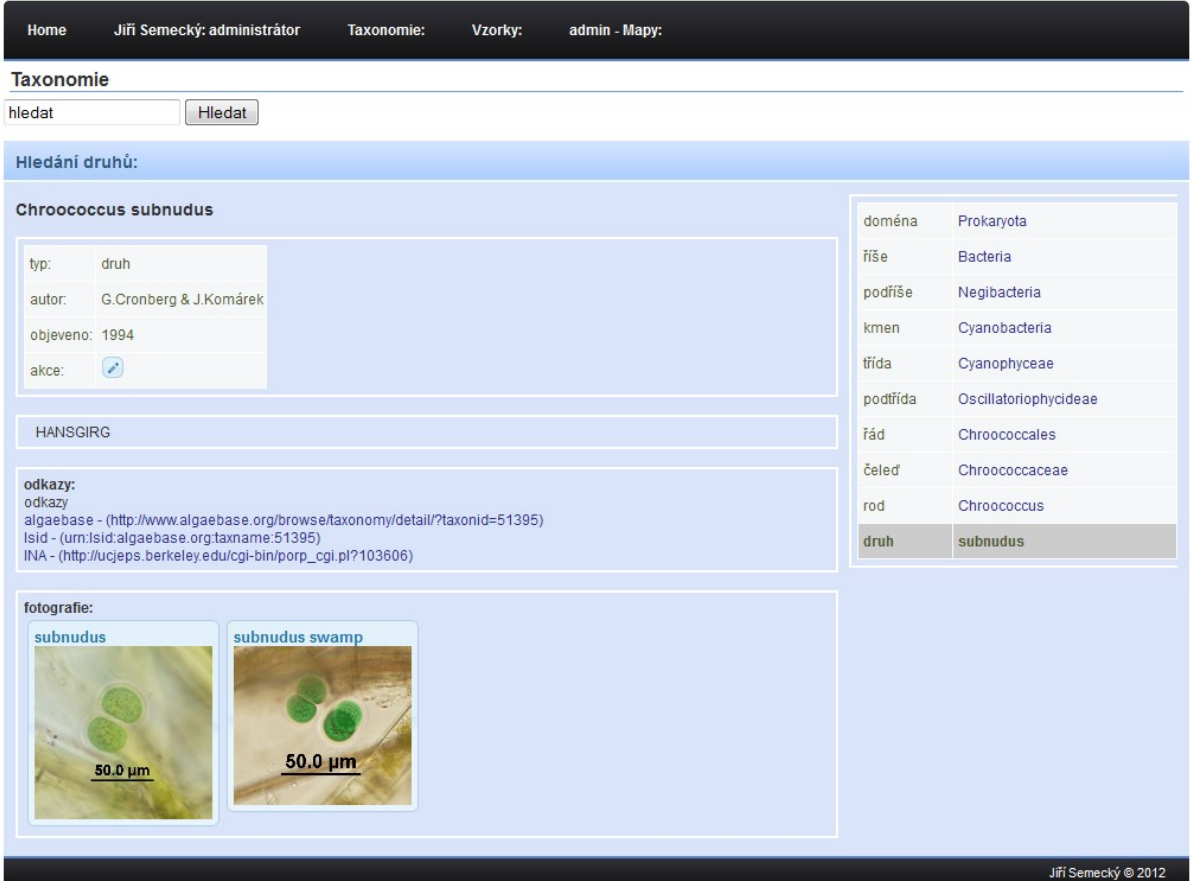

Obrázek C7 - Ukázka karty druhu

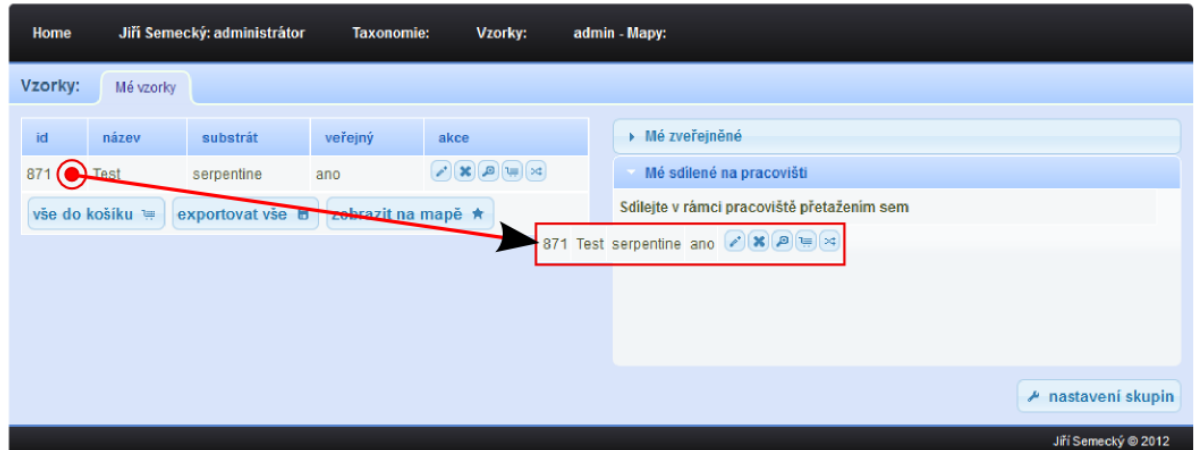

Obrázek C8 - Ukázka sdílení vzorku pomocí techniky drag&drop

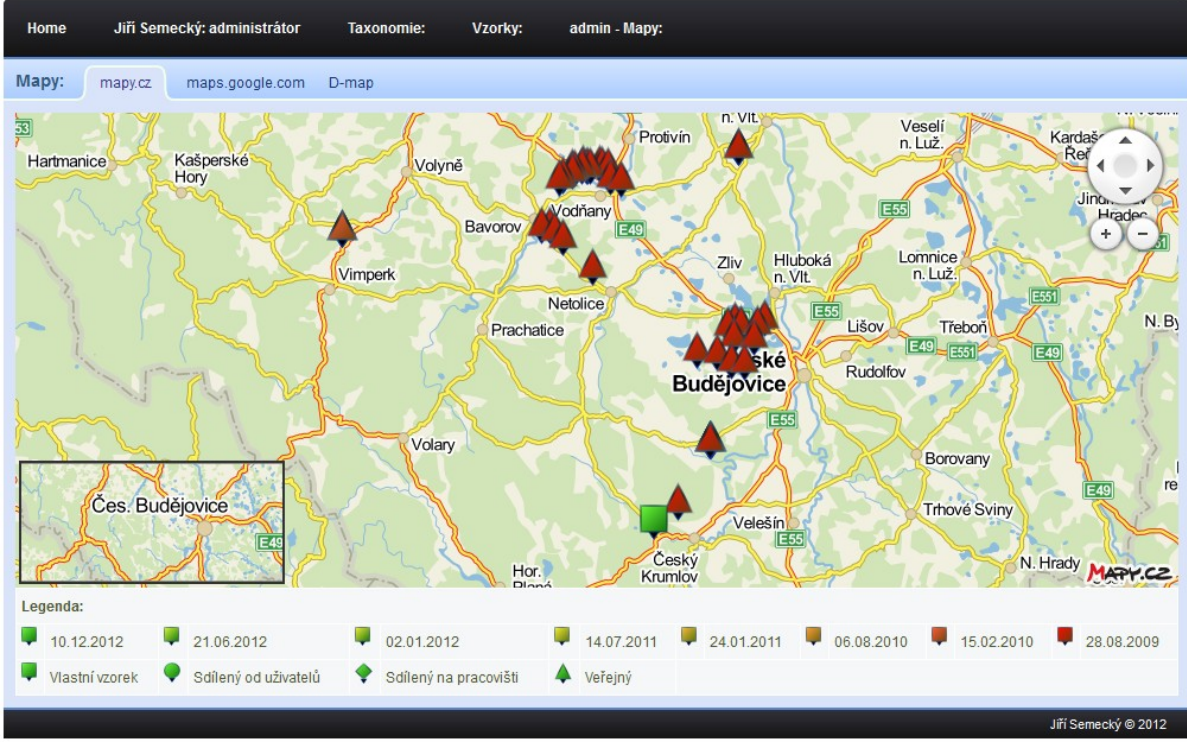

Obrázek C9 - Ukázka zobrazení bodů Mapy.cz

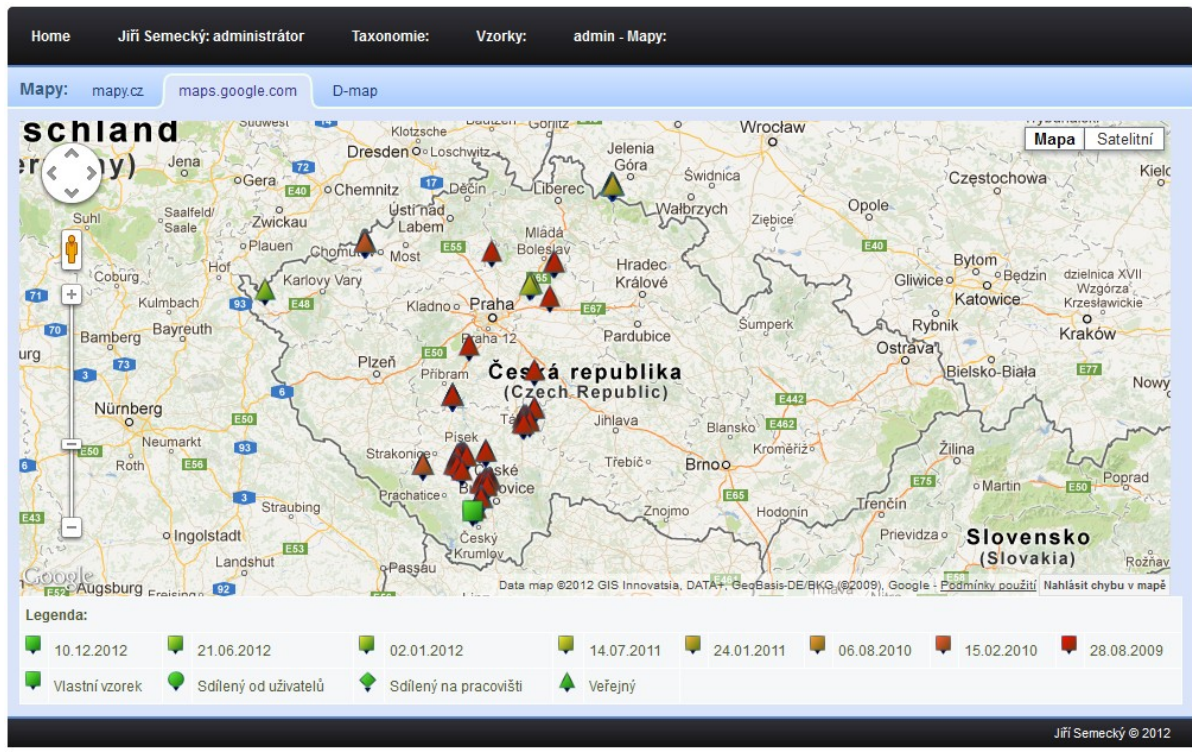

Obrázek C10 - Ukázka zobrazení bodu Google

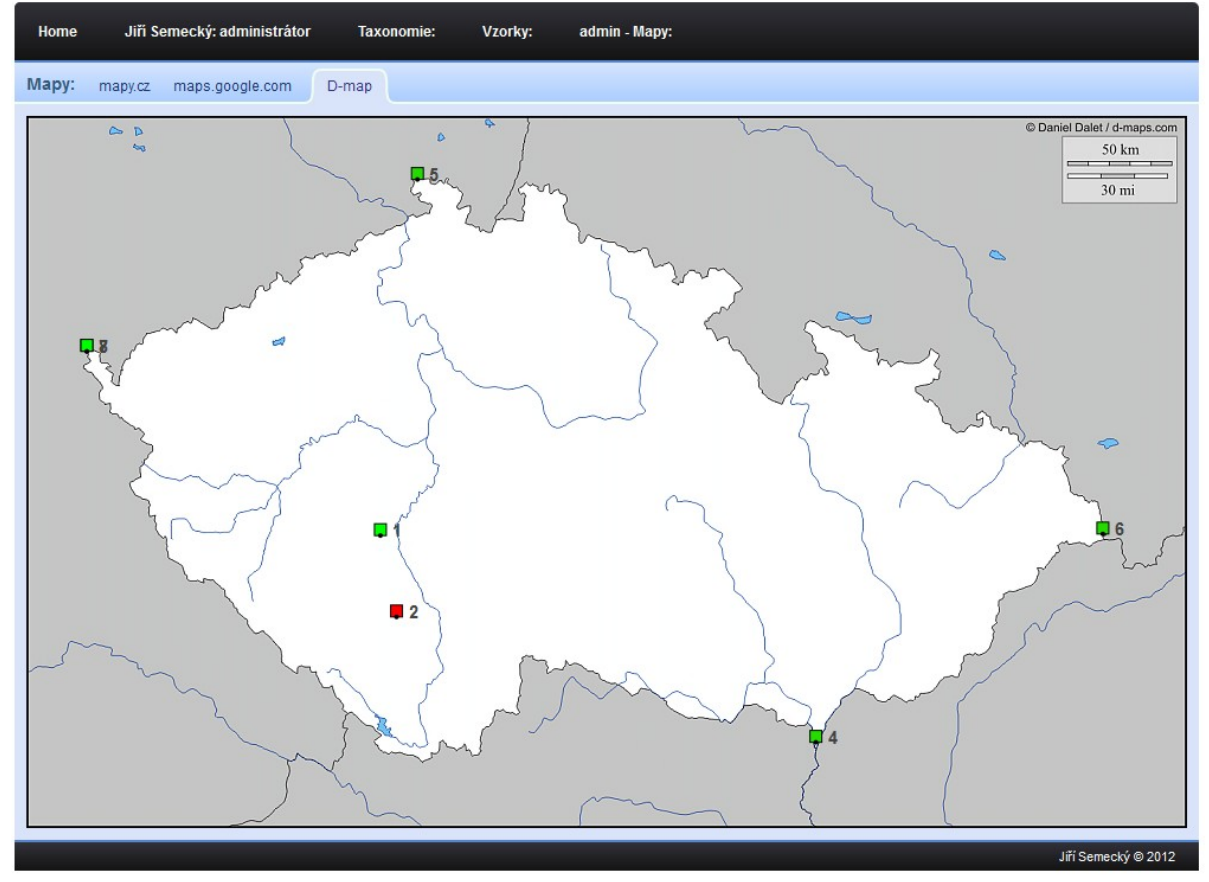

Obrázek C11 - Ukázka bodů v georeferencovaném obrazu D-maps.com

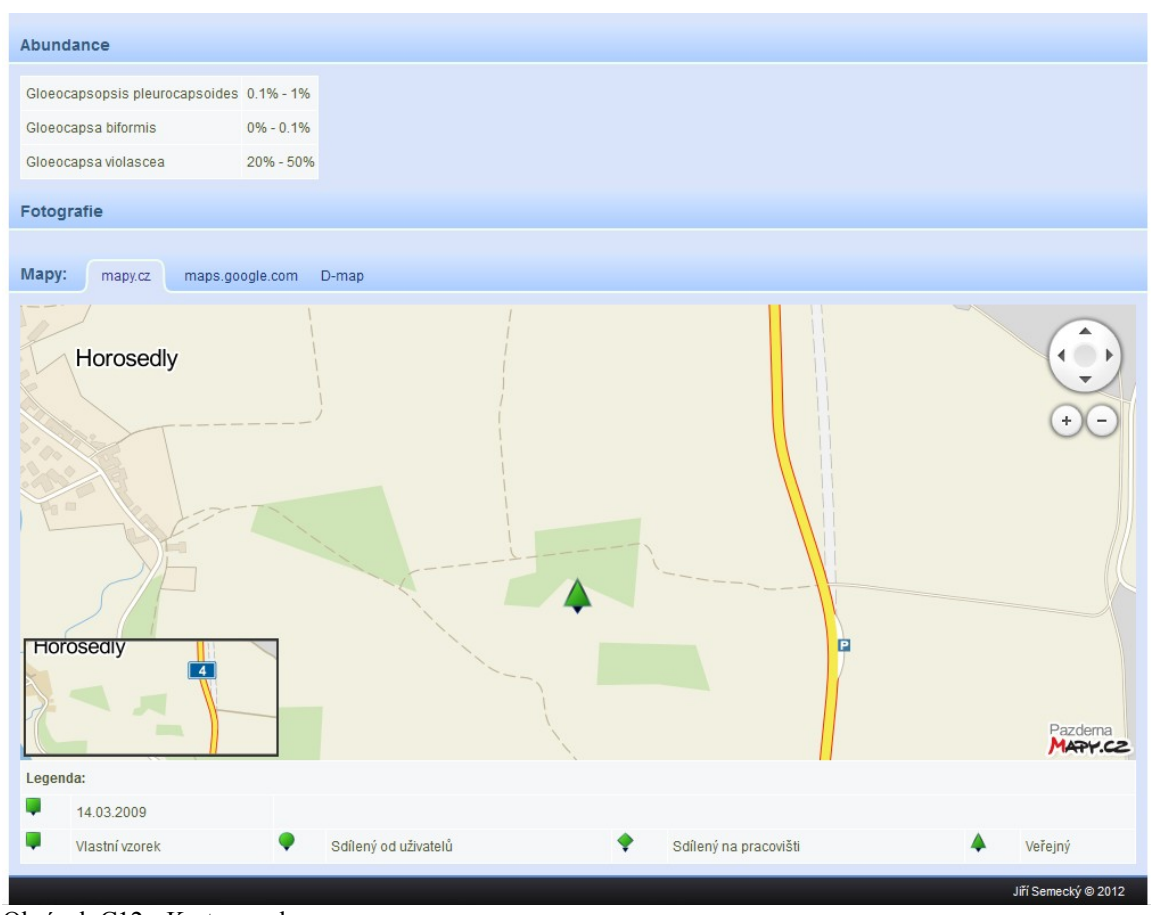

Obrázek C12 - Karta vzorku